เครื่องมือสำหรับการทดสอบเงื่อนไขในแคมเปญการตลาด

นำงสำวฤกษ์ระวี พันธ์ลุกำ

โครงงำนมหำบัณฑิตนี้เป็นส่วนหนึ่งของกำรศึกษำตำมหลักสูตรปริญญำวิทยำศำสตรมหำบัณฑิต สำขำวิชำวิศวกรรมซอฟต์แวร์ ภำควิชำวิศวกรรมคอมพิวเตอร์ คณะวิศวกรรมศำสตร์ จุฬำลงกรณ์มหำวิทยำลัย ปีกำรศึกษำ 2559 ลิขสิทธิ์ของจุฬำลงกรณ์มหำวิทยำลัย

A Tool for Conditions Testing in Marketing Campaign

Miss Roekrawee Panluka

A Master Project Submitted in Partial Fulfillment of the Requirements for the Degree of Master of Science Program in Software Engineering Department of Computer Engineering Faculty of Engineering Chulalongkorn University Academic Year 2016 Copyright of Chulalongkorn University

สำขำวิชำ วิศวกรรมซอฟต์แวร์

หัวข้อโครงงานมหาบัณฑิต เครื่องมือสำหรับการทดสอบเงื่อนไขในแคมเปญการตลาด โดย นำงสำวฤกษ์ระวี พันธ์ลุกำ อำจำรย์ที่ปรึกษำ ศำสตรำจำรย์ ดร.ประภำส จงสถิตย์วัฒนำ

ภำควิชำวิศวกรรมคอมพิวเตอร์ คณะวิศวกรรมศำสตร์ จุฬำลงกรณ์มหำวิทยำลัย อนุมัติให้นับโครงงำนมหำบัณฑิตฉบับนี้เป็นส่วนหนึ่งของกำรศึกษำตำมหลักสูตรปริญญำมหำบัณฑิต

> …………………………………………… หัวหน้ำภำควิชำวิศวกรรมคอมพิวเตอร์ (ผู้ช่วยศำสตรำจำรย์ ดร. ณัฐวุฒิ หนูไพโรจน์)

…………………………………………... อำจำรย์ที่ปรึกษำ

(ศำสตรำจำรย์ ดร.ประภำส จงสถิตย์วัฒนำ)

นางสาวฤกษ์ระวี พันธ์ลุกา : เครื่องมือสำหรับการทดสอบเงื่อนไขในแคมเปญการตลาด. (A Tool for Conditions Testing in Marketing Campaign) อ. ที่ปรึกษำ: ศำสตรำจำรย์ ดร. ประภาส จงสถิตย์วัฒนา จำนวนหน้า 43 หน้า.

ในการทดสอบเงื่อนแคมเปญที่ใช้ในการโฆษณาผลิตภัณฑ์นั้นเป็นการทำงานร่วมกันระหว่าง ้ฝ่ายการตลาดและฝ่ายสารสนเทศ ซึ่งมีข้อจำกัดทางด้านความรู้ในรายละเอียดงานของแต่ละฝ่าย อีก ทั้งปัญหำด้ำนเวลำที่ใช้ในกำรทดสอบเงื่อนไข และปัญหำควำมผิดพลำดของเงื่อนไข เนื่องด้วย วิธีกำรทดสอบในปัจจุบันใช้กำรทดสอบโดยมนุษย์ และทดสอบบำงกรณีเท่ำนั้น โครงงำนมหำบัณฑิต ้นี้จึงได้เสนอเครื่องมือสำหรับการทดสอบเงื่อนไขในแคมเปญการตลาดเพื่อช่วยลดความผิดพลาดและ ลดระยะเวลำในกำรทดสอบเงื่อนไขแคมเปญกำรตลำดดังกล่ำว

โดยโครงงานมหาบัณฑิตนี้ได้นำเสนอเครื่องมือสำหรับสร้างกรณีทดสอบของเงื่อนไขที่ได้ จำกกำรสร้ำงแคมเปญจำกซอฟต์แวร์กำรจัดกำรแคมเปญ โดยเป็นกำรทดสอบแบบวิธีไวท์บอกซ์ ซึ่ง เป็นกำรทดสอบทุกเงื่อนไขในแคมเปญ และใช้วิธีกำรหำค่ำตัวแปรโดยใช้วิธีแยกชั้นสมมูล ผลจำก การนำเครื่องมือไปทดสอบใช้งานพบว่า เครื่องมือที่ได้มีความถูกต้อง แสดงว่าเครื่องมือที่นำเสนอมี ประสิทธิภำพในกำรทดสอบเงื่อนไขแคมเปญกำรตลำด

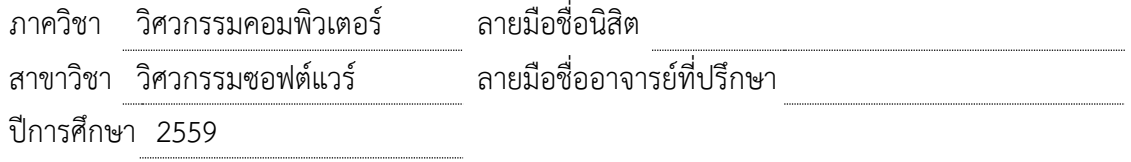

#### # # 5770956521 : MAJOR SOFTWARE ENGINEERING

#### KEYWORDS: Testing / Test Case / Paser

ROEKRAWEE PANLUKA : เครื่องมือสำหรับการทดสอบเงื่อนไขในแคมเปญการตลาด. (A tool for Conditions Testing in Marketing Campaign) MASTER PROJECT ADVISOR: Prof.Dr. PRABHAS CHONGSTITVATANA, 43 pp.

Campaign conditions testing for advertised products is a collaboration between the marketing and information technology department team. Each team has a limited knowledge of the details. It takes a lot of time to test many conditions. The conditions tested by a manual method are error prone. This master project offers a tool for testing conditions in marketing campaigns to help reduce errors and time to test the marketing campaign conditions.

This project presents a tool for test case generation from the conditions created by a campaign management software. It employs a white-box method which will generate all possible tests of conditions in a campaign. The tool identifies all variables and creates equivalent classes. The result of using the tool is correct. This tool is effective in testing conditions in the marketing campaign.

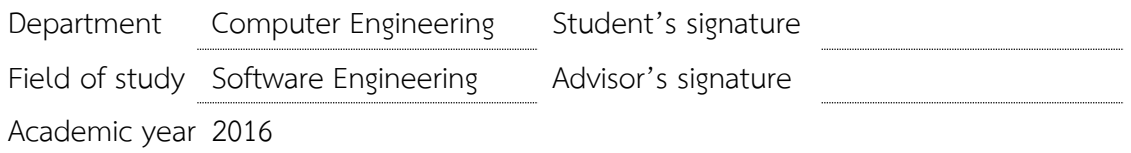

#### **กิตติกรรมประกาศ**

ขอกรำบขอบคุณ ศ. ดร.ประภำส จงสถิตย์วัฒนำ อำจำรย์ที่ปรึกษำโครงงำนมหำบัณฑิต เป็น ้อย่างยิ่งที่ได้ให้คำแนะนำ แนวทางแก้ไขปัญหา ข้อเสนอแนะต่าง ๆ ในการศึกษาและพัฒนาโครงงาน ้มหาบัณฑิต นอกจากนี้แล้วอาจารย์ยังเสียสละเวลาและกำลังกายเพื่อมาพบและคอยให้คำปรึกษา พร้อมทั้งชี้แนะแนวทางในการดำเนินชีวิตประจำวัน

ขอกรำบขอบคุณ ผศ.นครทิพย์ พร้อมพูล อำจำรย์ประจ ำภำควิชำวิศวกรรมซอฟต์แวร์ที่คอย ถามไถ่ ให้ความเป็นห่วงเป็นใยแก่นิสิตทุกคน และกรุณาแนะนำแนวทาง รวมถึงการตรวจสอบและ แก้ไขโครงงำนมหำบัณฑิต

ขอกรำบขอบคุณ รศ.นงลักษณ์ โควำวิสำรัช คณะกรรมกำรคุมสอบโครงงำนมหำบัณฑิตเป็น ้อย่างยิ่ง ที่ได้กรุณาแนะนำแนวทาง รวมถึงการตรวจสอบและแก้ไขโครงงานมหาบัณฑิต

ขอกรำบขอบพระคุณ ผศ. ดร. ทวิตีย์ เสนีวงศ์ ณ อยุธยำ อำจำรย์ผู้ประสำนงำนโครงงำน มหำบัณฑิตที่ได้สละเวลำให้ควำมช่วยเหลือแก่นิสิตที่ทำโครงงำนทุกคน

ขอขอบคุณ พรรัศมิ์ จตุนรำพิทย์ น.ส.โชษิตำ พัฒนธีระเดช น.ส.ปำรวี และนำยธนำธำร ้ภัทรกวิน สำหรับการช่วยเหลือในเรื่องของการเรียนในห้องเรียน การให้คำปรึกษา ตลอดจนการช่วย จัดท ำโครงงำนมหำบัณฑิต และคอยเป็นที่ปรึกษำในทุก ๆ ด้ำน

่ ขอขอบคุณ พี่และเพื่อนๆ นิสิตร่วมรุ่น ในหลักสูตรวิศวกรรมซอฟต์แวร์ สำหรับข้อเสนอแนะ คำแนะนำและกำลังใจในการจัดทำโครงงานมหาบัณฑิต

สุดท้ำยนี้ ขอกรำบขอบพระคุณ บิดำ มำรดำ รวมถึงสมำชิกในครอบครัวที่ให้กำรสนับสนุน และให้กำลังใจที่ดีเสมอมา

ฤกษ์ระะวี พันธ์ลุกำ

# สารบัญ

<span id="page-6-0"></span>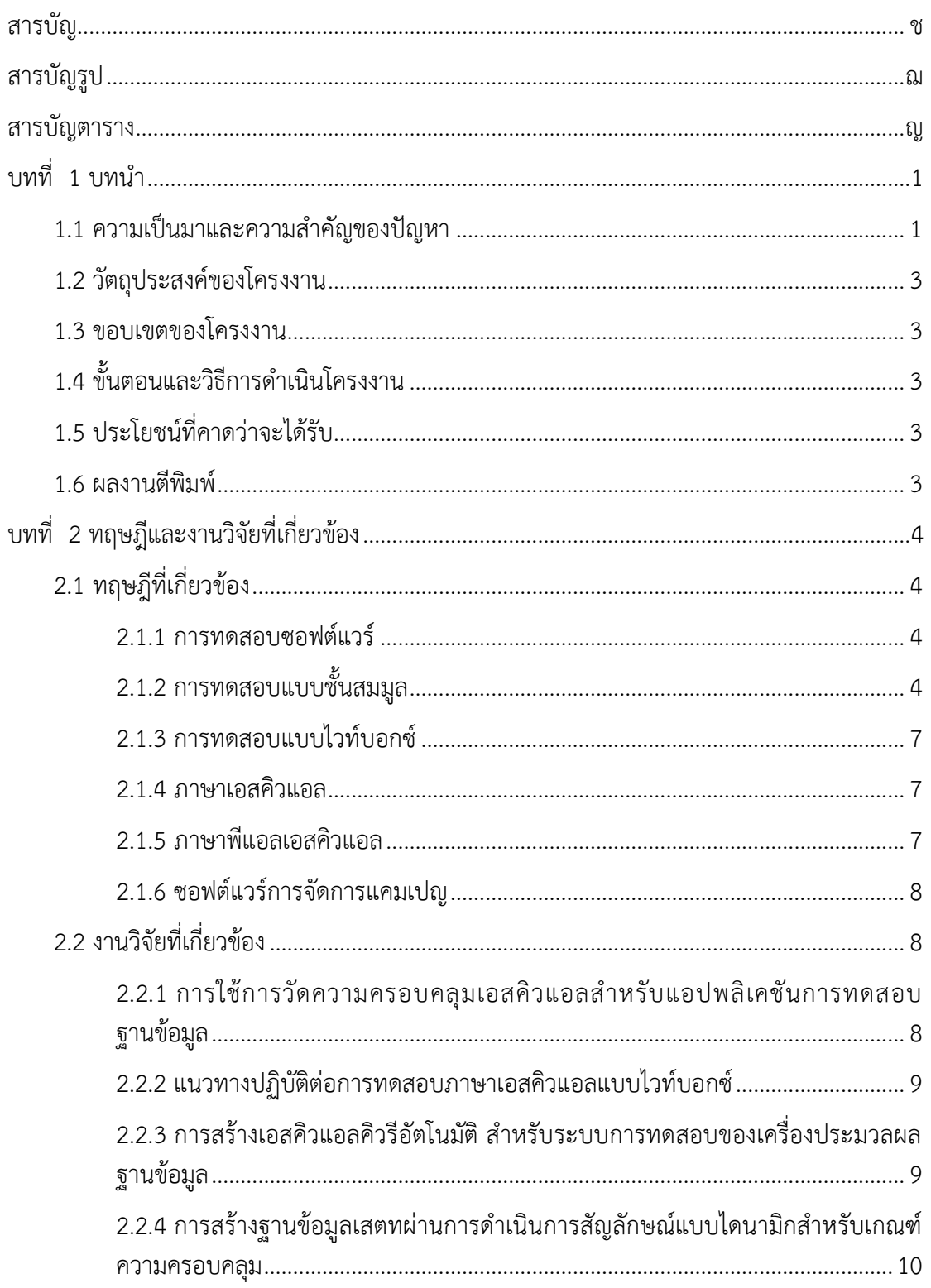

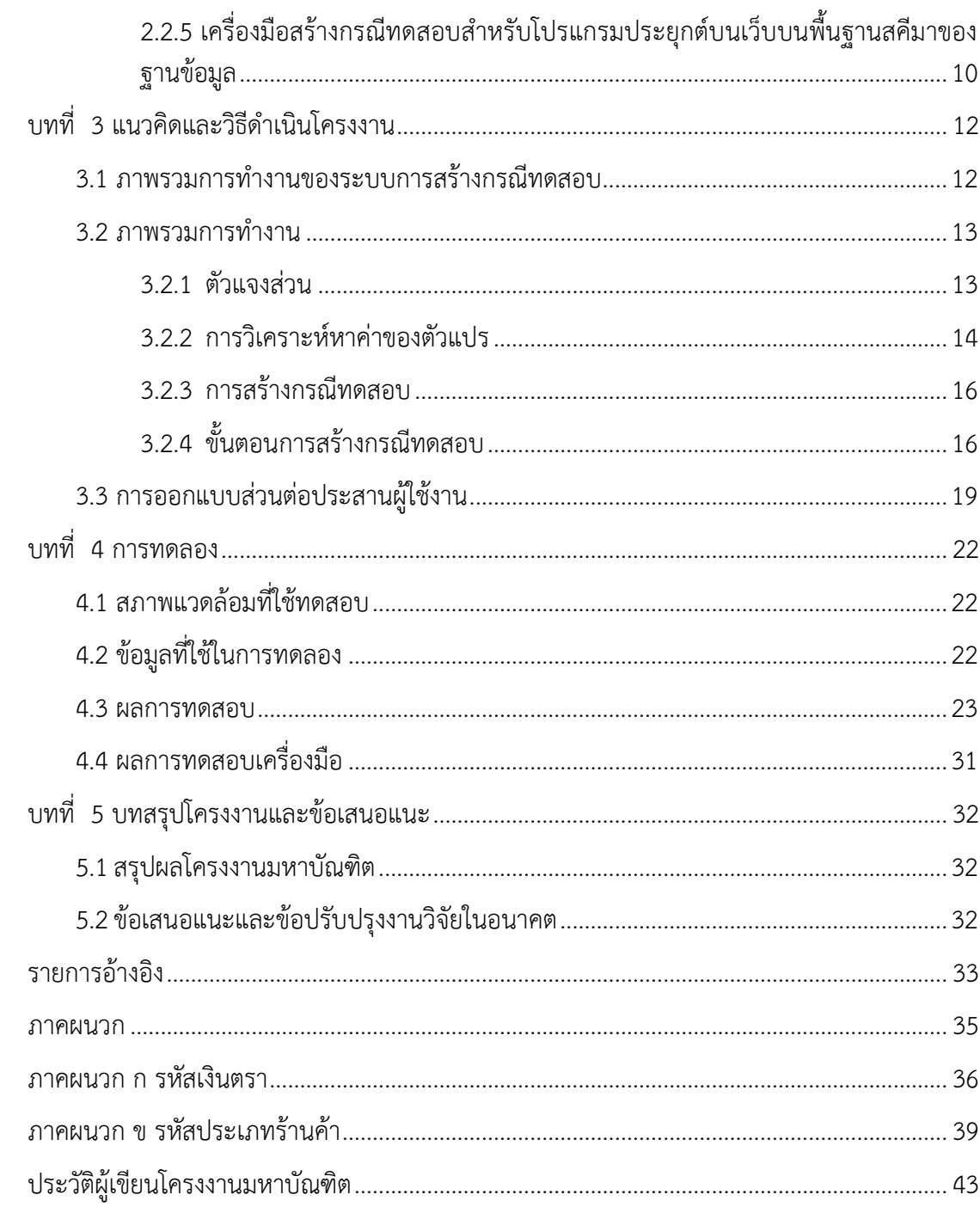

# **สารบัญรูป**

<span id="page-8-0"></span>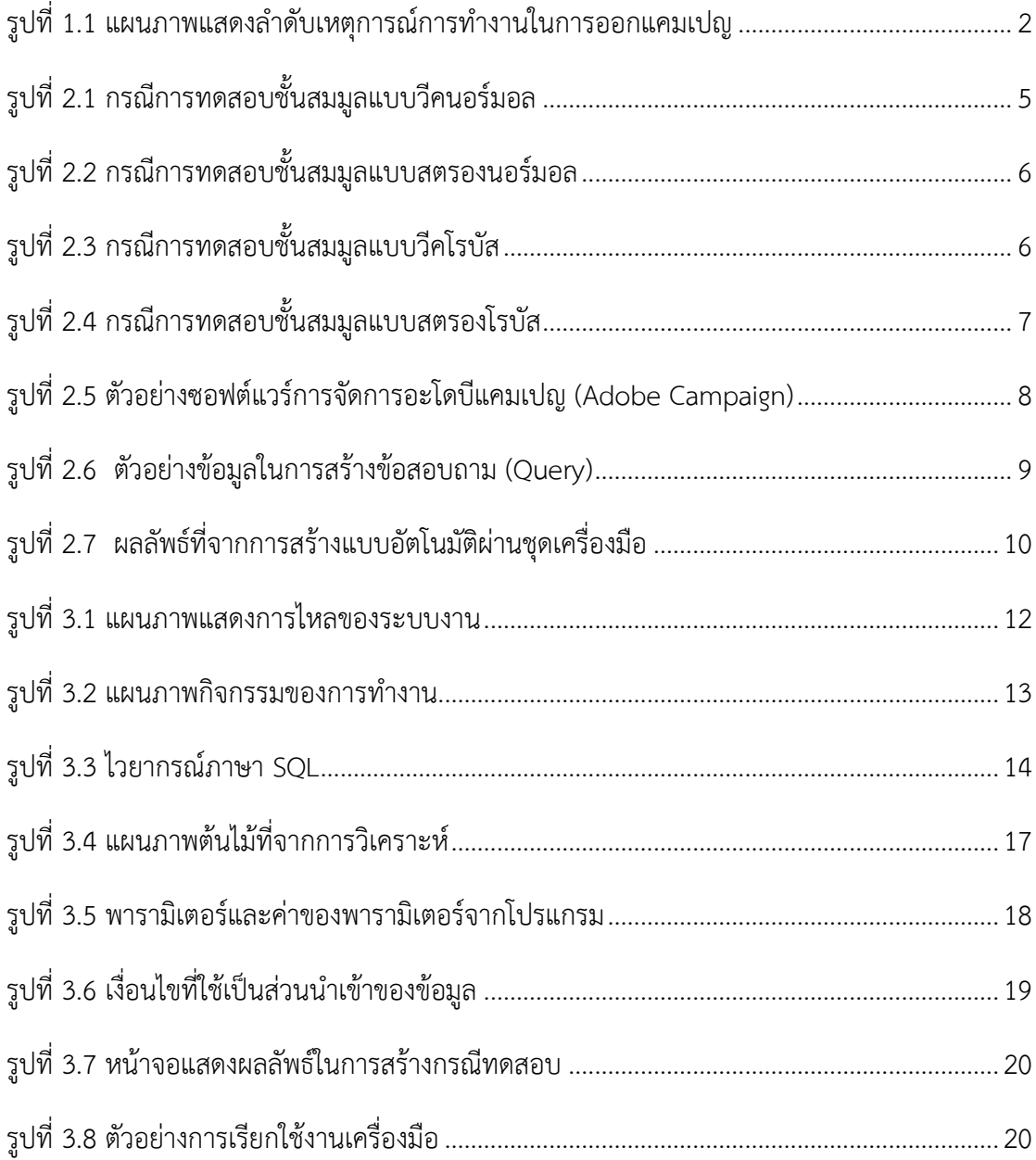

# **สารบัญตาราง**

<span id="page-9-0"></span>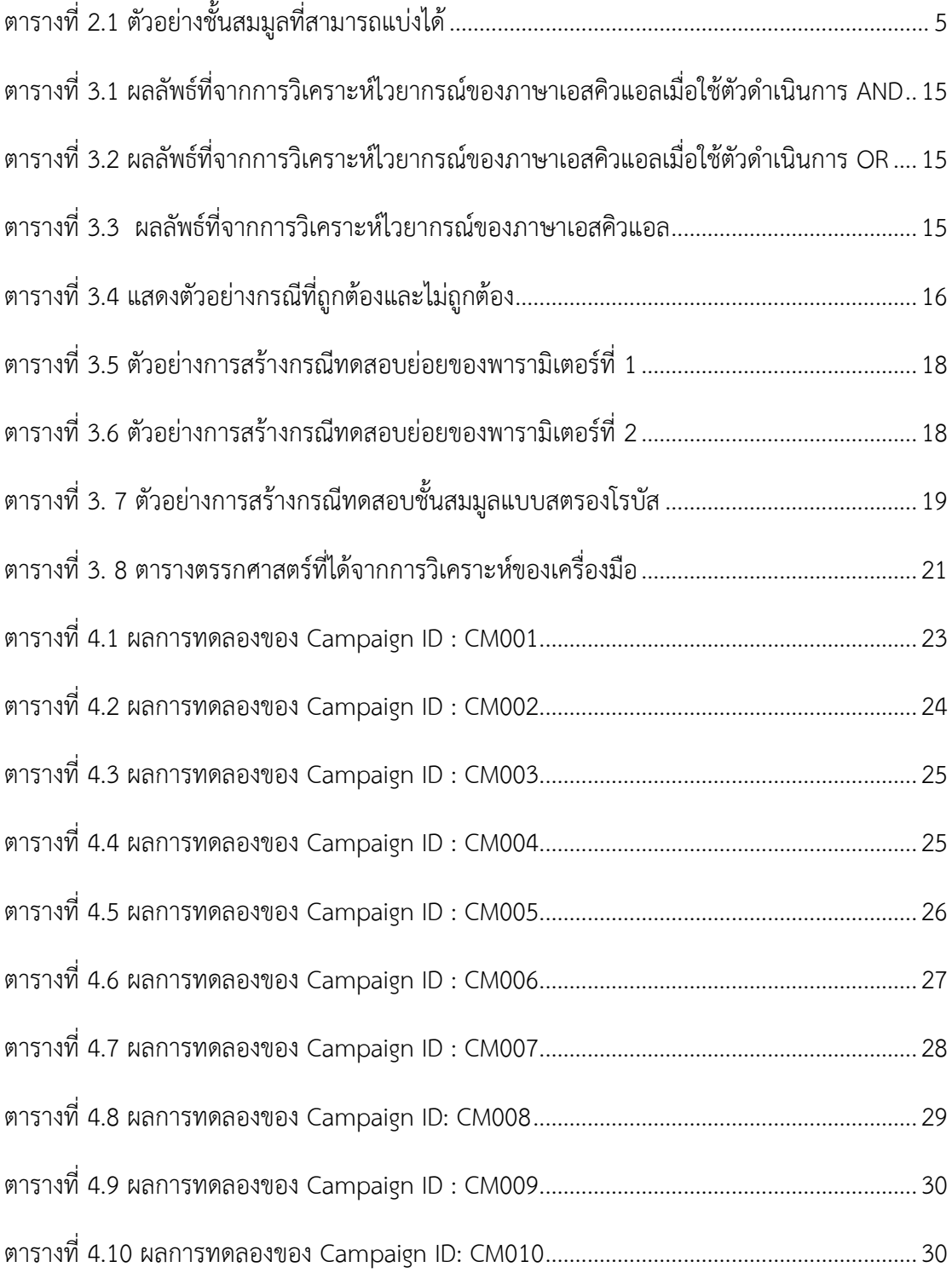

### **บทที่ 1**

#### **บทน า**

#### <span id="page-10-2"></span><span id="page-10-1"></span><span id="page-10-0"></span>**1.1 ความเป็นมาและความส าคัญของปัญหา**

ปัจจุบันการสร้างความสัมพันธ์กับลูกค้าเพื่อให้ลูกค้ารู้สึกผูกพันกับสินค้าถือเป็นสิ่งจำเป็น ้อย่างหนึ่งที่หลายธุรกิจต้องการเพราะเป็นการรักษาฐานของลูกค้า แต่การที่จะทำให้ลูกค้ารู้สึกผูกพัน กับสินค้ำได้ต้องมีกำรสร้ำงปฏิสัมพันธ์กับกลุ่มลูกค้ำ โดยส่วนใหญ่ภำคธุรกิจจะออกกำรรณรงค์หรือ แคมเปญ (Campaign) ให้กับกลุ่มลูกค้ำ เพื่อให้ลูกค้ำมีปฏิสัมพันธ์กับสินค้ำ ซึ่งก่อนกำรออก แคมเปญแต่ละครั้งนักการตลาดจะทำการวิเคราะห์พฤติกรรมของกลุ่มลูกค้ากับสินค้าเพื่อสร้าง ข้อเสนอที่เหมำะสมกับกลุ่มลูกค้ำและสร้ำงแรงจูงใจในกำรเข้ำร่วมแคมเปญ ปัจจุบันมีซอฟต์แวร์ที่ ่ ช่วยในการจัดการแคมเปญชึ่งทำหน้าที่ในการสร้างแคมเปญเพื่อใช้ในการออกแคมเปญไปยังกลุ่ม ลูกค้ำโดยผ่ำนช่องทำงกำรสื่อสำรได้หลำยช่องทำง เช่น กำรส่งข้อควำม กำรส่งไปรษณีย์ อิเล็กทรอนิกส์ (E-mail) และกำรโทรไปเสนอแคมเปญแก่ลูกค้ำโดยตรงจำกกลุ่มงำนโทรศัพท์ เป็นต้น ้นอกจากนี้ซอฟต์แวร์ยังมีการจัดเก็บข้อมูลของลูกค้าที่ทำการเข้าร่วมแคมเปญ เพื่อนำข้อมูลไป วิเคราะห์ต่อไป

กำรออกแคมเปญแต่ละครั้ง ฝ่ำยกำรตลำด (Marketing) และฝ่ำยกำรบริหำรควำมสัมพันธ์ กับลูกค้า (CRM: Customer Relationship Management) จะทำการวางแผนร่วมกัน โดยฝ่าย การตลาดจะทำหน้าที่ส่งความต้องการสำหรับการออกแคมเปญมายังฝ่ายการบริหารความสัมพันธ์กับ ลูกค้ำ (CRM) เพื่อสร้ำงเงื่อนไขที่ใช้ในกำรออกแคมเปญตำมควำมต้องกำร เมื่อมีกำรจัดท ำแคมเปญ เรียบร้อยแล้วจะทำการแจ้งกลับไปยังฝ่ายการตลาดเพื่อตรวจสอบเงื่อนไขกับเอกสารความต้องการ ในขณะเดียวกันก็จะส่งคำร้องขอให้ฝ่ายไอทีทำการตรวจสอบเงื่อนไขของแคมเปญในเรื่องความถูกต้อง และความครบถ้วนของเอกสารความต้องการ หากพบข้อผิดพลาดจากการออกแคมเปญจะทำการ ์ ตอบกลับไปยังฝ่ายการบริหารความสัมพันธ์กับลูกค้า (CRM) และทำการทวนสอบซ้ำกับฝ่ายการตลาด อีกครั้ง โดยสามารถอธิบายการทำงานนี้ตามแผนภาพกิจกรรมดั[งรูปที่](#page-11-0) 1.1

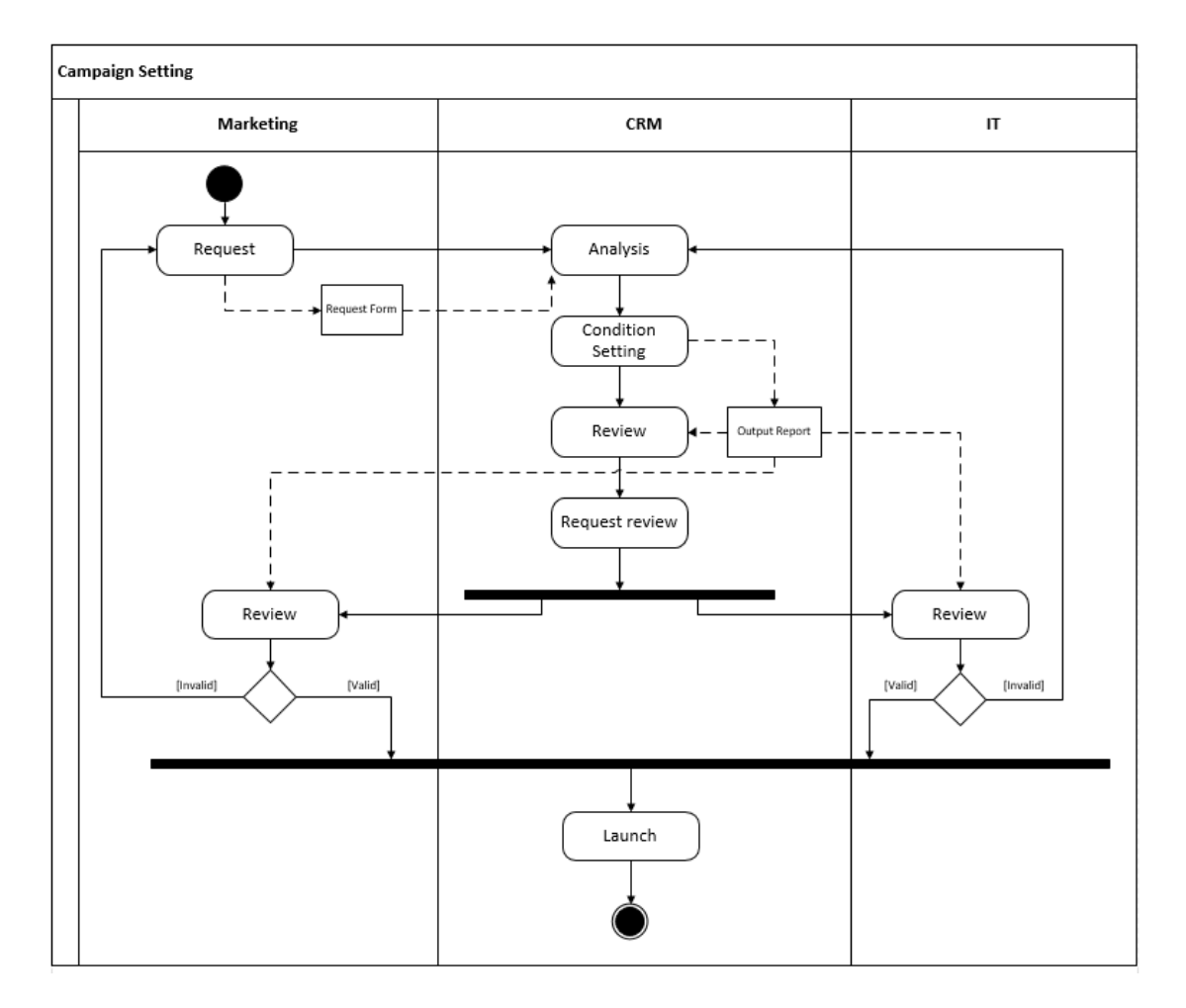

ุรูปที่ 1.1 แผนภาพแสดงลำดับเหตุการณ์การทำงานในการออกแคมเปญ

<span id="page-11-0"></span>จำกรูปที่ 1.1 หลังกระบวนกำรสร้ำงแคมเปญจะมีมีกระบวนกำรตรวจสอบแคมเปญ ซึ่ง กระบวนกำรตรวจสอบแคมเปญในแต่ละครั้งจะใช้วิธีตรวจสอบด้วยมนุษย์ โดยกระบวนกำรใน ปัจจุบันผู้ตรวจสอบจะมีการนำเงื่อนไขไปทำประมวลผลเงื่อนไขของแคมเปญ (Executed SQL Condition) ในลักษณะการทดสอบแบบแบล็คบ๊อกซ์ (Black-Box) คือมีการตรวจสอบโดยการนำ กรณีทดสอบมาตรวจสอบผลลัพธ์โดยไม่คำนึงถึงขั้นตอนและเงื่อนไขของแคมเปญ เพื่อดูว่ามีการแสดง ข้อผิดพลำดออกมำทำงหน้ำจอหรือไม่ โดยกำรทดสอบในลักษณะนี้จะไม่เป็นกำรทดสอบเงื่อนไขใน ทุกกรณี จึงท ำให้ไม่พบข้อผิดพลำดที่อำจจะเกิดภำยในเงื่อนไขของแคมเปญ

นอกจำกปัญหำที่กล่ำวมำข้ำงต้นระยะเวลำที่ใช้ตั้งแต่ฝ่ำยกำรตลำดท ำกำรขอออกแคมเปญ ้จนถึงกระบวนการตรวจสอบใช้เวลาเฉลี่ย ประมาณ 1 วัน ซึ่งผู้วิจัยได้เล็งเห็นปัญหาและนำเสนอ เครื่องมือเพื่อช่วยในกำรตรวจสอบเงื่อนไขของแคมเปญที่ครอบคลุมกกำรทดสอบทุกเงื่อนไข เพื่อช่วย ลดข้อผิดพลาดที่อาจจะเกิดขึ้นและช่วยลดระยะเวลาในการดำเนินการ

### <span id="page-12-0"></span>**1.2 วัตถุประสงค์ของโครงงาน**

นำเสนอเครื่องมือสำหรับสร้างกรณีทดสอบของเงื่อนไขที่ได้จากการสร้างแคมเปญจาก ซอฟต์แวร์กำรจัดกำรแคมเปญ

#### <span id="page-12-1"></span>**1.3 ขอบเขตของโครงงาน**

1) ไฟล์ข้อมูลที่ใช้ในกำรทดสอบเป็นไฟล์นำมสกุลเอสคิวแอล (.sql) โดยรูปแบบของภำษำ เอสคิวแอลจัดอยู่ในรูปแบบของพีแอลเอสคิวแอล (PL/SQL) เท่ำนั้น

2) ตรวจสอบเงื่อนไขของแคมเปญในรูปคำสั่งในการค้นหา (Select Statement)

## <span id="page-12-2"></span>**1.4 ขั้นตอนและวิธีการด าเนินโครงงาน**

ขั้นตอนและวิธีการการดำเนินโครงงานมหาบัณฑิตนี้จะดำเนินการดังต่อไปนี้

- 1) ศึกษาทำความเข้าใจเกี่ยวกับการทดสอบ
- 2) ศึกษาการทำการทดสอบของภาษา SQL จากงานวิจัยต่าง ๆ
- 3) พัฒนำเครื่องมือตำมที่ได้ออกแบบไว้
- 4) ทดสอบและประเมินผลเครื่องมือที่ได้พัฒนำขึ้น
- 5) จัดทำบทความทางวิชาการและนำเสนอ
- 6) สรุปผลและจัดท ำเล่มโครงงำน

### <span id="page-12-3"></span>**1.5 ประโยชน์ที่คาดว่าจะได้รับ**

- 1) เครื่องมือที่ใช้ในกำรทดสอบกำรสร้ำงเงื่อนไขของแคมเปญที่ถูกจัดใช้โดยฝ่ำยสำรสนเทศ
- 2) ช่วยลดระยะเวลาในการทำงานของฝ่ายสารสนเทศ

### <span id="page-12-4"></span>**1.6 ผลงานตีพิมพ์**

โครงงานมหาบัณฑิตนี้ได้รับการตีพิมพ์เป็นบทความวิชาการเรื่อง "ระบบสำหรับการทดสอบ เงื่อนไขในแคมเปญกำรตลำด" ได้รับคัดเลือกและตีพิมพ์ในกำรประชุมวิชำกำร "The 12th National Conference on Computing and Information Technology ( NCCIT 2016) " ระหว่ำงวันที่ 7 – 8 กรกฎำคม 2559 ณ โรงแรมโรงแรมเซ็นทำรำและคอนเวนชันเซ็นเตอร์ จังหวัด ขอนแก่น ประเทศไทย

## **บทที่ 2**

## **ทฤษฎีและงานวิจัยที่เกี่ยวข้อง**

## <span id="page-13-2"></span><span id="page-13-1"></span><span id="page-13-0"></span>**2.1 ทฤษฎีที่เกี่ยวข้อง**

### <span id="page-13-3"></span>**2.1.1 การทดสอบซอฟต์แวร์**

กำรทดสอบซอฟต์แวร์ [1] หมำยถึง กระบวนกำรที่ใช้ตรวจสอบว่ำซอฟต์แวร์ที่จัดท ำขึ้นมำ เป็นไปตำมควำมต้องกำรหรือเพื่อที่จะระบุควำมแตกต่ำงระหว่ำงผลลัพธ์ที่คำดหวังกับผลลัพธ์ที่ได้จริง ้จากซอฟต์แวร์ โดยสามารถทำการได้ทั้งการทำด้วยมือ หรือการทำโดยอัตโนมัติ

### **เป้าหมายของการทดสอบซอฟต์แวร์ มีดังนี้**

1. สำมำรถป้องกันควำมผิดพลำด (Bug) ที่เกิดขึ้นกับซอฟต์แวร์ได้

2. สำมำรถบอกได้ว่ำควำมผิดพลำดที่เกิดขึ้นส่งผลกระทบต่อซอฟต์แวร์อย่ำงไร ถ้ำไม่สำมำรถ ป้องกันควำมผิดพลำดที่เกิดขึ้นได้

3. กำรทดสอบควรจะบอกแนวทำงแก้ไขที่ชัดเจน

## **การทดสอบซอฟต์แวร์ แบ่งเป็น 4 ระดับ [2] ดังนี้**

1. กำรทดสอบหน่วยโปรแกรม (Unit Testing) คือ กำรทดสอบโปรแกรมหลังจำกที่เขียน โปรแกรมหน่วยนั้นเสร็จ

2. การทดสอบแบบบูรณาการ (Integration Testing) คือ การทดสอบซอฟต์แวร์โดยนำแต่ ละหน่วยโปรแกรมที่ผ่ำนกำรทดสอบหน่วยโปรแกรมมำแล้วมำทดสอบร่วมกัน

3. การทดสอบระบบ (System Testing) คือ การทดสอบว่าซอฟต์แวร์ที่พัฒนาได้นั้นทำงาน ได้ตรงกับข้อกำหนดความต้องการของลูกค้า (Customer Requirements) หรือไม่

4. การทดสอบการตรวจรับ (Acceptance Testing) คือ การนำเอาซอฟต์แวร์ไปทดสอบกับ ี สิ่งแวดล้อมที่จะถูกนำไปใช้งานจริง เพื่อยืนยันว่าซอฟต์แวร์นั้นสามารถทำงานได้ตามความต้องการที่ ก ำหนดไว้

### <span id="page-13-4"></span>**2.1.2 การทดสอบแบบชั้นสมมูล**

<span id="page-13-5"></span>กำรทดสอบแบบชั้นสมมูล (Equivalence Class Testing) [3,4] เป็นวิธีกำรออกแบบกรณีท ี สอบ โดยแบ่งชุดข้อมูลออกเป็นส่วน ๆ หรือเป็นชั้น (Class) ซึ่งแต่ละชั้นจะไม่มีข้อมูลที่ซ้ำกัน จึงทำให้ ้ แน่ใจว่าการทดสอบมีความสมบูรณ์ไม่มีความซ้ำซ้อนกัน เช่น ตัวแปร X1 และ X2 ภายใต้เงื่อนไข a ≤ X1 ≤ d และ e ≤ X2 ≤ g สำมำรถแบ่งชั้นสมมูลโดยใช้หลักกำรกำรทดสอบโดยใช้ค่ำขอบเขต (Boundary Value Testing) ท ำให้ได้ค่ำแต่ละชั้นตำมตำรำงที่ 2.1 ดังนี้

| Variable       | <b>Equivalence Class</b> |  |
|----------------|--------------------------|--|
|                | $a \leq X1 < b$          |  |
| X1             | $b \leq X1 < c$          |  |
|                | $c \leq X1 \leq d$       |  |
|                | $e \leq X2 < f$          |  |
| X <sub>2</sub> | $f \leq X2 \leq g$       |  |

ตำรำงที่ 2.1 ชั้นสมมูลของตัวแปร X1 และ X2

โดยการทดสอบสำหรับชั้นสมมูลสามารถทำได้ 4 วิธีคือ

1. กำรทดสอบโดยใช้ชั้นสมมูลแบบวีคนอร์มอล (Weak Normal Equivalence Class Testing) จำกรูปที่ 2.1 กำรออกแบบกรณีทดสอบขึ้นอยู่กับสมมติฐำนที่ว่ำ ควำมล้มเหลวของ โปรแกรมมักจะไม่ใช่ผลที่เกิดจำกข้อผิดพลำดตั้งแต่ 2 อันขึ้นไปพร้อม ๆ กัน หรือจะเกิดข้อผิดพลำด เดียวเท่ำนั้น (Single Fault Assumption) และชั้นของข้อมูลที่ใช้พิจำรณำจะพิจำรณำเฉพำะชั้น สมมูลที่ถูกต้อง (Valid Equivalence Class) เท่ำนั้น ซึ่งกรณีทดสอบที่สร้ำงออกมำจะต้องครอบคลุม ทุก ๆ ชั้น

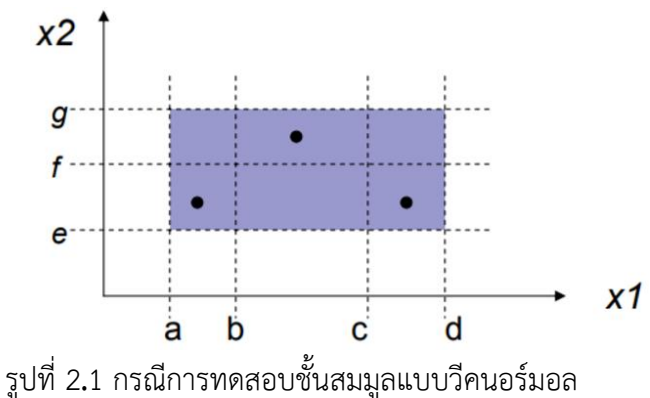

<span id="page-14-0"></span>จากรูปที่ 2.1 กำหนดให้พื้นที่ที่แรเงา คือ ชั้นสมมูลที่ถูกต้อง (Valid Equivalence Class) พื้นที่ที่ไม่ได้แรเงา คือ ชั้นสมมูลที่ไม่ถูกต้อง (Invalid Equivalence Class) และจุดสีดำ คือ ข้อผิดพลำด (Fault Assumption)

2. กำรทดสอบโดยใช้ชั้นสมมูลแบบสตรองนอร์มอล (Strong Normal Equivalence Class Testing) จำกรูปที่ 2.2 กำรออกแบบกรณีทดสอบขึ้นอยู่กับสมมติฐำนที่ว่ำ ควำมล้มเหลวของ โปรแกรมมักจะเป็นผลลที่เกิดจำกข้อผิดพลำดตั้งแต่ 2 อันขึ้นไปพร้อม ๆ กัน (Multiple Fault Assumption) และชั้นของข้อมูลที่ใช้พิจำรณำจะพิจำรณำเฉพำะชั้นสมมูลที่ถูกต้องเท่ำนั้น ซึ่งกรณี ทดสอบที่สร้ำงออกมำจะต้องครอบคลุมทุก ๆ กำรรวมกันของชั้นที่เป็นไปได้ทั้งหมด หรือทุก ๆ ผลคูณ คำร์ทีเชียน (Cartesian Product) ที่เป็นไปได้

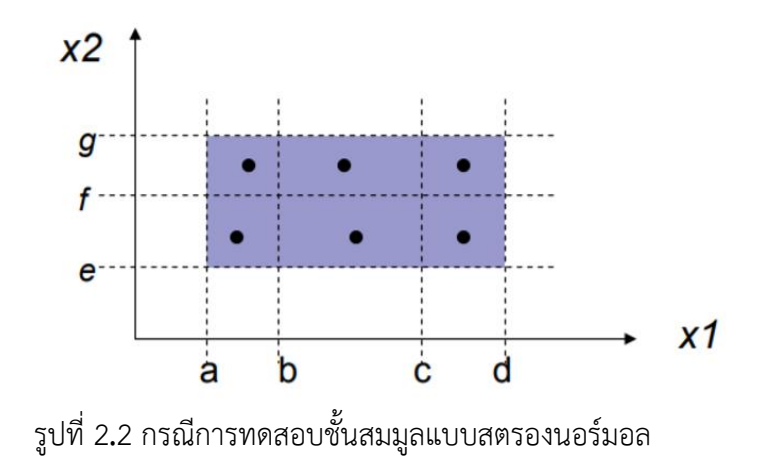

<span id="page-15-0"></span>3. กำรทดสอบโดยใช้ชั้นสมมูลแบบวีคโรบัส (Weak Robust Equivalence Class Testing) จำกรูปที่ 2.3 กำรออกแบบกรณีทดสอบขึ้นอยู่กับสมมติฐำนที่ว่ำ ควำมล้มเหลวของโปรแกรมมักจะ เกิดข้อผิดพลำดเดียวเท่ำนั้น (Single Fault Assumption) และชั้นของข้อมูลที่ใช้พิจำรณำจะ พิจำรณำชั้นสมมูลที่ถูกต้องและชั้นสมมูลที่ไม่ถูกต้อง (Invalid Equivalence Class) ซึ่งกรณีทดสอบ ที่สร้ำงออกมำจะต้องครอบคลุมทุก ๆ ชั้น

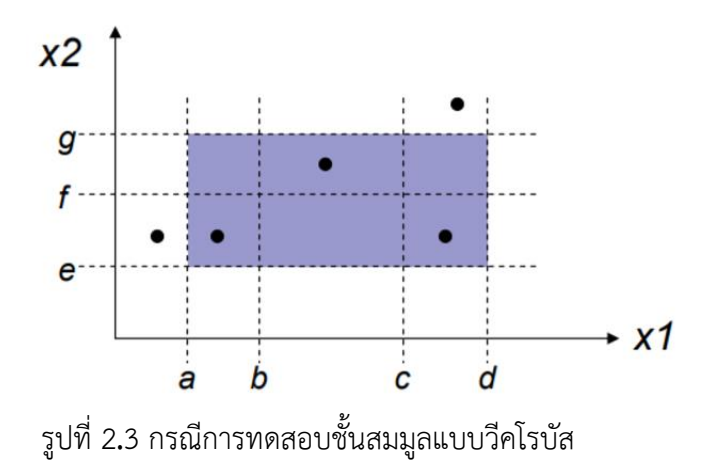

<span id="page-15-1"></span>4. กำรทดสอบโดยใช้ชั้นสมมูลแบบสตรองโรบัส (Strong Robust Equivalence Class Testing) จำกรูปที่ 2.4 กำรออกแบบกรณีทดสอบขึ้นอยู่กับสมมติฐำนที่ว่ำ ควำมล้มเหลวของ โปรแกรมมักจะเป็นผลลที่เกิดจำกข้อผิดพลำดตั้งแต่ 2 อันขึ้นไปพร้อม ๆ กัน และชั้นของข้อมูลที่ใช้ พิจำรณำจะพิจำรณำชั้นสมมูลที่ถูกต้องและชั้นสมมูลที่ไม่ถูกต้อง ซึ่งกรณีทดสอบที่สร้ำงออกมำจะต้อง ครอบคลุมทุก ๆ กำรรวมกันของชั้นทั้งหมด หรือทุก ๆ ผลคูณคำร์ทีเชียน (Cartesian Product) ของ ชั้นทั้งหมด

![](_page_16_Figure_0.jpeg)

#### <span id="page-16-3"></span><span id="page-16-0"></span>**2.1.3 การทดสอบแบบไวท์บอกซ์**

กำรทดสอบแบบไวท์บอกซ์(White Box) [5] เทคนิคที่ใช้ทดสอบซอฟต์แวร์หรือเรียกว่ำกำร ทดสอบเชิงโครงสร้ำง ซึ่งวิธีกำรนี้จะพิจำรณำกลไกภำยในของระบบหรือทำงเดินของโปรแกรม โดย ้จะมุ่งเน้นไปที่โครงสร้างการทำงานภายในของโปรแกรม และผู้ทดสอบต้องออกแบบกรณีทดสอบโดย ขึ้นกับการทำงานภายในของโปรแกรม เพื่อให้วัตถุประสงค์เป็นไปตามผลลัพธ์ที่คาดหวังของ วัตถุประสงค์เชิงธุรกิจ ซึ่งบ่งชี้ให้เห็นการทำงานที่ถูกต้อง ทั้งนี้เพื่อให้ได้ซอฟต์แวร์ที่มีประสิทธิภาพ ตรงตำมควำมต้องกำรของผู้ใช้

#### <span id="page-16-1"></span>**2.1.4 ภาษาเอสคิวแอล**

ภำษำเอสคิวแอล (SQL: Structured Query Language) [6] จัดเป็นภำษำมำตรฐำนบน ระบบฐำนข้อมูลเชิงสัมพันธ์ โดยผู้ที่เริ่มพัฒนำภำษำเอสคิวแอลครั้งแรก คือ บริษัทไอบีเอ็ม ใช้ชื่อใน ตอนแรกว่ำ "ซีเควล" (Sequel) ต่อมำจึงเปลี่ยนมำเป็น "เอสคิวแอล" (SQL) หลังจำกนั้นภำษำเอส คิวแอลได้ถูกพัฒนาโดยผ้ผลิตซอฟต์แวร์ด้านระบบจัดการฐานข้อมูลเชิงสัมพันธ์ จนเป็นที่นิยมกันอย่าง ้แพร่หลาย โดยผู้ผลิตแต่ละรายพยายามพัฒนาฐานข้อมูลของตัวเองให้มีลักษณะโดดเด่นขึ้นมา ทำให้ รูปแบบการใช้คำสั่งมีความแตกต่างกันบ้าง เช่น ออราเคิล (Oracle) และเอสคิวแอลเซิร์ฟเวอร์ของ ไมโครซอฟต์

#### <span id="page-16-2"></span>**2.1.5 ภาษาพีแอลเอสคิวแอล**

ภำษำพีแอลเอสคิวแอล (PL/SQL Language: Procedural Language SQL) [7] เป็นภำษำ โปรแกรมที่ใช้ในกำรพัฒนำซอฟต์แวร์ของออรำเคิล (Oracle) เป็นภำษำเชิงกระบวนกำรใช้เพิ่ม ้ ความสามารถในการใช้เอสคิวแอลของออราเคิล ทำให้สามารถทำงานที่ซับซ้อนขึ้นได้ และสามารถ จัดกำรกับข้อมูลในฐำนข้อมูลได้ดี

#### <span id="page-17-0"></span>**2.1.6 ซอฟต์แวร์การจัดการแคมเปญ**

ซอฟต์แวร์กำรจัดกำรแคมเปญ (Campaign Management Software) เป็นซอฟต์แวร์ที่ช่วย ในกำรจัดกำรแคมเปญให้เป็นไปตำมควำมต้องกำรฝ่ำยกำรตลำดกับกลุ่มลูกค้ำเพื่อให้ได้เป้ำหมำยที่ ต้องกำร โดยจะมีกำรออกสื่อเพื่อชักชวนลูกค้ำให้ร่วมแคมเปญนั้น ๆ หำกลูกค้ำสนใจและตรงตำม เงื่อนไขของแคมเปญจะมีการเก็บข้อมลลกค้าเพื่อให้ผลตอบแทนตามสื่อที่เสนอออกไป โดยในการ ้ สร้างแคมเปญแต่ละครั้งต้องมีการวางแผนสำหรับแคมเปญ เพราะแต่ละแคมเปญที่จะออกไปมักมี เป้ำหมำยที่แตกต่ำงกันไป จำกนั้นจึงมีกำรสร้ำงแคมเปญให้เป็นไปตำมควำมต้องกำรตำมแผนที่ได้วำง ไว้ ซึ่งกำรสร้ำงเงื่อนไขแคมเปญในซอฟต์แวร์กำรจัดกำรแคมเปญจะมีลักษณะคล้ำยคลึงกับภำษำเอส คิวแอล (SQL) และสำมำรถสร้ำงเงื่อนไขของแคมเปญให้อยู่ในรูปแบบของภำษำเอสคิวแอลได้ โดย ้ ความสัมพันธ์ของข้อมูลในตารางที่นำมาใช้จะถูกกำหนดตั้งแต่แรกเริ่มแล้ว ผู้ใช้มีหน้าที่เพียงใส่ เงื่อนไขตามที่ต้องการลงไปเท่านั้น โดยสามารถเลือกตัวดำเนินการได้เฉพาะ and และ or เท่านั้น ิจากรูปที่ 2.5 [8] แสดงส่วนการกำหนดเงื่อนไขแคมเปญของโปรแกรมอะโดบีแคมเปญ ที่สนใจกลุ่ม เพศชำยที่มีอำยุตั้งแต่ 18 ปี ถึง 30 ปี และมีภูมิภำคทำงทิศตะวันตกของประเทศสหรัฐอเมริกำ และ ้ส่วนที่สร้างเงื่อนไขตามที่กำหนดให้อยในรปแบบเอกสารของภาษาเอสคิวแอล เพื่อนำคำสั่งนี้ไปเป็น ี ส่วนนำเข้าข้อมูล (Input Data) ของโปรแกรมอื่น ๆ ต่อไปได้

![](_page_17_Picture_2.jpeg)

รูปที่ 2**.**5 ตัวอย่ำงซอฟต์แวร์กำรจัดกำรอะโดบีแคมเปญ (Adobe Campaign)

### <span id="page-17-3"></span><span id="page-17-1"></span>**2.2 งานวิจัยที่เกี่ยวข้อง**

### <span id="page-17-2"></span>**2.2.1 การใช้การวัดความครอบคลุมเอสคิวแอลส าหรับแอปพลิเคชันการทดสอบฐานข้อมูล**

บ ท ค ว ำ ม นี้ ( Using an SQL Coverage Measurement for Testing Database Applications) [9] ได้นำเสนอการวัดความครอบคลมจากการเลือกข้อมูลเอสคิวแอล (SQL Select Statement) เพียงอย่างเดียว ปัญหาที่นำไปสู่การวิจัยชิ้นนี้คือการประเมินกรณีการทดสอบที่

ครอบคลุมและเพียงพอต่อการทดสอบของคำสั่งเอสคิวแอล โดยได้มีการนำโครงสร้างต้นไม้หรือ เรียกว่าต้นไม้ครอบคลุม (Coverage Tree) มาใช้ก่อนทำการประเมินผล และนำเสนออัลกอริทึมใน กำรวัดควำมครอบคลุมของต้นไม้

### <span id="page-18-0"></span>**2.2.2 แนวทางปฏิบัติต่อการทดสอบภาษาเอสคิวแอลแบบไวท์บอกซ์**

ึบทความนี้ (A practical guide to SQL white-box testing) [10] ได้นำเสนอแนวทางการ ทำวิธีการทดสอบแบบไวท์บอกซ์ (White Box) โดยเสนอแนะแนวทางการออกแบบการทำกรณี ทดสอบสำหรับการทดสอบระดับหน่วย (Unit test) ของภาษาเอสคิวแอลแบบไวท์บอกซ์ (White Box) โดยใช้วิธี MCDC ( Modified Condition Decision Coverage) และได้นำเสนอวิธีการไว้ 5 วิธีกำรดังนี้

- 1. ใช้ MCDC สำหรับเงื่อนไขเอสคิวแอล (Adopting MCDC for SQL Conditions)
- 2. ใช้ MCDC สำหรับแก้ปัญหาค่าว่าง (Adapting MCDC for Tackling with Nulls)
- 3. กำรแบ่งหมวดหมู่ในกำรเลือกข้อมูล (Category Partitioning Selected Data)
- 4. กำรตรวจสอบผลลัพธ์ (Checking the Outputs)
- 5. กำรตรวจสอบเงื่อนไขบังคับของฐำนข้อมูล (Checking the Database Constraints)

## <span id="page-18-1"></span>**2.2.3 การสร้างเอสคิวแอลคิวรีอัตโนมัติ ส าหรับระบบการทดสอบของเครื่องประมวลผล ฐานข้อมูล**

บ ท ค ว ำม วิจั ยนี้ (Automated SQL Query Generation for Systematic Testing of - Database Engines) [11] ได้นำเสนอกรอบการทำงานจากเครื่องมือภาษาเอสคิวแอลสำหรับการ นำมาสร้างเงื่อนไขแบบอัตโนมัติ และมีการสร้างข้อสอบถาม (Query) เพื่อแก้ปัญหาข้อจำกัดของ โครงสร้าง โดยแปลง SQL เป็นปัญหา SAT โดยใช้แบบจำลองของอัลลอย เริ่มจากการรับไวยากรณ์ ของ SQL และแปลงสมกำรจำกเครื่องมืออัลลอย เป็นสมกำรบูลีน จำกนั้นแจงทุกกรณีที่เป็นไปได้ จากรูปที่ 2.6 คือ ตัวอย่างก่อนการนำข้อมูลไปสร้างข้อสอบถาม (Query) โดยกำหนดรูปแบบของข้อ ้ สอบถาม (Query) ตารางที่ต้องการเรียกใช้งาน สดมภ์ที่ต้องการเลือกใช้ในแต่ละตาราง และชุดคำสั่ง ที่ต้องการนำมาใช้งาน

```
OUERY ::= SELECT FROM
SELECT ::= 'SELECT' selectTerm+
FROM ::= 'FROM' (table | table JOIN table)
selectTerm ::= term | agg(term)
table ::= 'students' | 'grades'
| table ::= 'students' | 'grades'<br>| term ::= 'id'|'name'|'studentID'|'courseID'|'grade'<br>| agg ::= 'MAX' | 'MIN'
```
รูปที่ 2.6 ตัวอย่ำงข้อมูลในกำรสร้ำงข้อสอบถำม (Query)

<span id="page-18-2"></span>ผลลัพธ์ที่ได้ออกมำเป็นไปตำมรูปที่ 2.7 ดังนี้

|  | SELECT courseID, studetnID FROM GRADES, STUDENT;        |
|--|---------------------------------------------------------|
|  | SELECT MAX (courseID), MAX (NAME) FROM GRADES, STUDENT; |
|  | SELECT MIN (courseID), MIN (NAME) FROM GRADES, STUDENT; |
|  | SELECT courseID FROM GRADES, STUDENT;                   |
|  | SELECT MAX (courseID), MIN (NAME) FROM GRADES, STUDENT; |
|  | SELECT MAX (NAME), MIN (courseID) FROM GRADES, STUDENT; |
|  | SELECT courseID, MIN (NAME) FROM GRADES, STUDENT;       |
|  | SELECT courseID. MAX (NAME) FROM GRADES. STUDENT:       |
|  | SELECT NAME, MAX (courseID) FROM GRADES, STUDENT;       |
|  | SELECT NAME FROM STUDENT;                               |
|  | SELECT MIN (NAME) FROM STUDENT;                         |
|  | SELECT id FROM STUDENT:                                 |
|  | SELECT MAX (NAME), MIN (id) FROM STUDENT;               |
|  | SELECT MAX (id), MIN (NAME) FROM STUDENT;               |
|  | SELECT id, MAX (NAME) FROM STUDENT;                     |
|  |                                                         |

รูปที่ 2.7 ผลลัพธ์ที่จำกกำรสร้ำงแบบอัตโนมัติผ่ำนชุดเครื่องมือ

### <span id="page-19-2"></span><span id="page-19-0"></span>**2.2.4 การสร้างฐานข้อมูลเสตทผ่านการด าเนินการสัญลักษณ์แบบไดนามิกส าหรับเกณฑ์ความ ครอบคลุม**

บ ท ค ว ำ ม นี้ (Database State Generation via Dynamic Symbolic Execution for Coverage Criteria) [12] ได้นำเสนอการสร้างฐานข้อมูลโดยอัตโนมัติเพื่อลดการทำงานของมนุษย์ โดยใช้วิธีกำรขอบเขตข้อมูลที่ครอบคลุม (Boundary Value Coverage) ควำมครอบคลุมของตรรกะ (Logical Coverage) และใช้ Correlated Active Clause Coverage ซึ่งประยุกต์มาจาก Modified Condition/Decision Coverage (MC/DC) เพื่อจะให้ทุกเงื่อนไขถูกทดสอบด้วยเครื่องมือ DES สำหรับ .NET โดยมีการทดสอบทุกตัวดำเนินการ (=, <>, >, >=, <, <=,IN, NOT IN) ซึ่งจาก กำรทดสอบพบว่ำสำมำรถทดสอบได้ครอบคลุมในกรณีที่มีเงื่อนไขที่ไม่ซับซ้อน

จำกงำนวิจัยฉบับนี้พบ ว่ำเครื่องมือที่ใช้วิธีกำร Boundary Value Coverage ควำม ครอบคลุมของต รรกะ (Logical Coverage) และใช้ Correlated Active Clause Coverage สำมำรถท ำกำรทดสอบที่ครอบคลุมได้

## <span id="page-19-1"></span>**2.2.5 เครื่องมือสร้างกรณีทดสอบส าหรับโปรแกรมประยุกต์บนเว็บบนพื้นฐานสคีมาของ ฐานข้อมูล**

บทความนี้ [13] ได้นำเสนอเครื่องมือสร้างกรณีทดสอบโดยคำนึงถึงโครงสร้างของข้อมูล โดย ึกรณีที่ทดสอบจะสร้างครอบคลุมคำสั่งการใช้งานฐานข้อมูลในการเลือกข้อมูล การเพิ่มข้อมูล การ ลบข้อมูล และกำรปรับปรุงข้อมูล ซึ่งเครื่องมือนี้จะสร้ำงกรณีทดสอบตำมโครงสร้ำงของฐำนข้อมูล โดยเครื่องมือนี้ใช้สำหรับทดสอบโปรแกรมประยุกต์บนเว็บจากการรับไฟล์เอชทีเอ็มแอล (HTML Document) และเอกสารพีเอชพี (PHP Document) มาวิเคราะห์ความสัมพันธ์และลำดับการทำงาน ้เพื่อหาชุดคำสั่งเอสคิวแอลภายในเอกสาร จานข้อมูลที่ใช้สำหรับเครื่องมือถูกสร้างขึ้นด้วยจานข้อมูล มำยเอสคิวแอล (My SQL Database) ซึ่งผลลัพธ์ที่ได้มำแสดงให้เห็นว่ำเครื่องมือมีประสิทธิภำพ สำมำรถใช้ในกำรสร้ำงกรณีกำรทดสอบได้จริง

จากการศึกษางานวิจัยชิ้นนี้พบว่ามีข้อจำกัดในการสร้างกรณีทดสอบโดยจะสามารถสร้างจาก ค ำสั่งเอสคิวแอลที่มีเงื่อนไขได้ไม่เกิน 2 ตัวด ำเนินกำร (Operator)

จำกบทควำมวิจัยในข้ำงต้นแสดงให้เห็นแนวทำงในกำรสร้ำงกรณีทดสอบกับภำษำเอสคิวแอล จำกงำนวิจัยแนวทำงปฏิบัติต่อกำรทดสอบภำษำเอสคิวแอลแบบไวท์บอกซ์ วิธีกำรพัฒนำเครื่องมือ ตามงานวิจัยการสร้างเอสคิวแอลคิวรีอัตโนมัติ สำหรับการทดสอบของเครื่องประมวลผลฐานข้อมูล และงานวิจัยการสร้างฐานข้อมูลเสตทผ่านการดำเนินการสัญลักษณ์แบบไดนามิกสำหรับเกณฑ์ความ ครอบคลุม สำหรับงานวิจัยการสร้างเอสคิวแอลคิวรีอัตโนมัติได้เสนอระบบ ซึ่งงานวิจัยแรกได้ กำหนดรูปแบบข้อสอบถามสำหรับวิเคราะห์ไวยากรณ์ของภาษาเอสคิวแอล โครงงานมหาบัณฑิต ้ ฉบับนี้ก็ได้พัฒนาโดยการวิเคราะห์ไวยากรณ์ของภาษาเอสคิวแอลโดยกำหนดตามรูปแบบที่เกิดขึ้น ้จากการสร้างเงื่อนไขในแคมเปญไว้คล้ายคลึงการงานวิจัยฉบับนี้ และอีกงานวิจัยเป็นการนำเสนอ ูรูปแบบของตัวดำเนินการทางตรรกศาสตร์เข้ามาวิเคราะห์เพิ่มเติม ซึ่งโครงงานฉบับนี้ก็นำส่วนนี้มา เพิ่มเติมในไวยำกรณ์ของภำษำที่ต้องกำรใช้ในกำรวิเครำะห์เพิ่มเติม

## **บทที่ 3**

## **แนวคิดและวิธีด าเนินโครงงาน**

<span id="page-21-1"></span><span id="page-21-0"></span>ในบทนี้จะกล่าวถึงรายละเอียดวิธีการที่นำมาใช้ในการพัฒนาระบบ สำหรับการทดสอบ เงื่อนไขในแคมเปญกำรตลำดโดยกำรทดสอบแบบ white-box ซึ่งเป็นกำรทดสอบกำรเดินทำงของ โปรแกรมไปยังทุก ๆ เส้นทางที่มีโอกาสเกิดขึ้น จึงต้องทำการวิเคราะห์ชุดคำสั่งจากโครงสร้างภาษา SQL ซึ่งเป็นภาษาของชุดคำสั่งที่ใช้ในการสร้างแคมเปญ โดยการใช้ Parser เพื่อหาตัวแปรที่จะนำมา ิทดสอบชุดคำสั่ง แต่ในการทดสอบเราจะมุ่งเน้นการทดสอบไวท์บ๊อกซ์และการทดสอบที่เป็นไปตาม ควำมต้องกำรเงื่อนไขของแคมเปญ

### <span id="page-21-2"></span>**3.1 ภาพรวมการท างานของระบบการสร้างกรณีทดสอบ**

ึการทำงานของเครื่องมือสำหรับสร้างกรณีการทดสอบนั้น ประกอบด้วยหลายส่วน ดังแสดง ใ[นรูปที่](#page-21-3) 3.1

![](_page_21_Figure_5.jpeg)

รูปที่ 3.1 แผนภำพแสดงกำรไหลของระบบงำน

<span id="page-21-3"></span>จา[กรูปที่](#page-21-3) 3.1 แสดงภาพรวมในการทำงานของเครื่องมือสร้างกรณีทดสอบแคมเปญสำหรับ โครงงำนฉบับนี้ เริ่มจำกกำรน ำไฟล์เอสคิวแอลเข้ำไปวิเครำะห์หำโครงสร้ำงไวยำกรณ์ของภำษำเอสคิว แอลเพื่อหาตัวแปรทั้งหมดที่เกิดขึ้นในโปรแกรม และนำตัวแปรที่ได้มาทำการวิเคราะห์หาค่าของตัว

แปรโดยการทำชั้นสมมูลเพื่อให้ได้ค่าตัวแปรที่ตรงตามช่วงของค่านั้น ๆ ซึ่งจะทำให้ได้การทดสอบที่ ครอบคลุมทุกเส้นทางการเดินทางของโปรแกรม เพราะถ้ามีการหาช่วงค่าตัวแปรที่จะนำมาทดสอบ ทั้งหมดแล้วจะเกิดกรณีกำรทดสอบจำกชั้นสมมูลที่มีกำรเดินทำงไปยังทำงเดินของโปรแกรม จำกนั้น ้จึงทำการสร้างกรณีการทดสอบที่ได้จากค่าตัวแปร

#### <span id="page-22-0"></span>**3.2 ภาพรวมการท างาน**

การทำงานจะเริ่มจากนำเงื่อนไขมาทำการ Parse จากนั้นทำการวิเคราะห์ข้อมูลให้อยู่ใน รูปแบบต้นไม้และทำการสร้างกรณีการทดสอบ ดั[งรูปที่](#page-22-2) 3.2 โดยรายละเอียดของการทำงานมี 4 ขั้นตอนดังนี้

![](_page_22_Figure_3.jpeg)

รูปที่ 3.2 แผนภาพกิจกรรมของการทำงาน

### <span id="page-22-2"></span><span id="page-22-1"></span>**3.2.1 ตัวแจงส่วน**

ตัวแจงส่วน (Parser) คือกระบวนกำรในกำรตรวจสอบโครงสร้ำงของประโยค (Syntax) ของ ี สิ่งที่รับเข้ามา (Input) ว่าถูกต้องตรงตามไวยากรณ์ (Grammar) ที่กำหนด เพื่อทำให้ง่ายและชัดเจน ์ ขึ้น ในการพัฒนาระบบมีการวิเคราะห์ตัวแจงส่วนจากไฟล์ตั้งต้นซึ่งเป็นภาษา SQL นำมาสกัดคำ ้ เพื่อให้ได้บริบทของคำออกมา และนำข้อมูลมาวิเคราะห์หาค่าสำหรับนำมาใช้ในการทำกรณีทดสอบ

โดยโครงสร้างของภาษา SQL ที่นำมาใช้เป็นไปตา[มรูปที่](#page-23-1) 3.3 เป็นส่วนย่อยของ SQL ที่อ้างมาจาก แคมเปญการตลาดที่นำมาใช้ในการวิจัยนี้เท่านั้น โดยประกอบไปด้วยเงื่อนไข (clause) 3 รูปแบบ คือกำรน ำเงื่อนไขมำเชื่อมด้วย and, or และเงื่อนไขที่อยู่ภำยใต้วงเล็บ ซึ่งในแต่และเงื่อนไขจะมี รูปแบบคำสั่งที่ประกอบด้วยตัวแปร (name) ตัวดำเนินการ (operator) และค่าของตัวแปร (value) ที่สนใจในแต่ละเงื่อนไข

```
\alpha clause := \alpha clause and \alpha clause
clause := clause or clause
clause := ( \text{ clause } )clause := name operator value
clause := name like 'string'
clause := name not like 'string'
clause := name between value and value
clause := name not between value and value
clause := name in listclause := name not in list
clause := name is null
clause := name is not null
name := iden | fun (iden )
operator := = |\langle \rangle | \langle | \langle = | = \ranglelist := (values)values := value | value , values
value := number | 'string' | fun list
iden identifier
fun function name
  only two functions: upper( ) and to_date('date-string','dd-mm-yyyy')
```

```
รูปที่ 3.3 ไวยำกรณ์ภำษำ SQL
```
### <span id="page-23-1"></span><span id="page-23-0"></span>**3.2.2 การวิเคราะห์หาค่าของตัวแปร**

้ ในการวิเคราะห์หาค่าตัวแปรจะมีการทดสอบผลลัพธ์โดยกำหนดผลลัพธ์จากการวิเคราะห์ เป็น 2 รูปแบบคือ ได้ผลลัพธ์ที่ถูกต้องซึ่งจะแทนด้วย "VALID" และ ไม่ถูกต้อง แทนด้วย "INVALID"

AND คือ ตรรกะที่จะให้ผลลัพธ์เป็น VALID ในกรณีเดียวเท่านั้น คือ เมื่อข้อมูลนำเข้าในการ ทดสอบทั้งสองค่ำเป็น VALID โดยมีรูปแบบตรรกะดังตำรำงที่ 3.1

| ข้อมูลนำเข้าในการ<br>ทดสอบค่าที่ 1 | ตัวดำเนินการทาง<br>ิตรรกศาสตร์ | ข้อมูลนำเข้าในการ<br>ทดสอบค่าที่ 2 | ผลลัพธ์        |
|------------------------------------|--------------------------------|------------------------------------|----------------|
| <b>VALID</b>                       | <b>AND</b>                     | <b>VALID</b>                       | <b>VALID</b>   |
| <b>VALID</b>                       | <b>AND</b>                     | <b>INVALID</b>                     | <b>INVALID</b> |
| <b>INVALID</b>                     | <b>AND</b>                     | <b>VALID</b>                       | <b>INVALID</b> |
| <b>INVALID</b>                     | <b>AND</b>                     | <b>INVALID</b>                     | <b>INVALID</b> |

<span id="page-24-0"></span>ตำรำงที่ 3.1 ผลลัพธ์ที่จำกกำรวิเครำะห์ไวยำกรณ์ของภำษำเอสคิวแอลเมื่อใช้ตัวด ำเนินกำร AND

OR คือ ตรรกะที่จะให้ผลลัพธ์เป็น INVALID ในกรณีเดียวเท่ำนั้น คือ เมื่อข้อมูลอินพุตทั้งสอง เป็น INVALID โดยมีรูปแบบตรรกะดั[งตำรำงที่](#page-24-1) 3.2

![](_page_24_Picture_331.jpeg)

<span id="page-24-1"></span>ตำรำงที่ 3.2 ผลลัพธ์ที่จำกกำรวิเครำะห์ไวยำกรณ์ของภำษำเอสคิวแอลเมื่อใช้ตัวด ำเนินกำร OR

การวิเคราะห์หาค่าตัวแปรจากการทำชั้นสมมูล (Equivalence Class) เพื่อหาช่วงของข้อมูล ที่จะครอบคลมตัวแปรซึ่งช่วยลดกรณีการทดสอบ โดยจากการวิเคราะห์ข้อมูลของตัวแปรจากค่า ถูกต้อง (VALID) จำกนั้นจึงสุ่มหำค่ำที่ไม่ถูกต้อง (INVALID) จำกข้อมูลของตัวแปรที่มี ตัวอย่ำงเช่น (table1.amount >= 500 AND table1.currency cd = '764' ) OR (table1.amount >= 10000 AND table1.currency cd <> '764') ตัวแปร table1.amount ได้แบ่งชั้นสมมูล ออกเป็น 2 ชั้นคือ table1.amount >= 500 และ table1.amount >= 10000 ซึ่งทั้ง 2 ชั้นถูก กำหนดมาอยู่แล้ว จึงถือว่าทั้งสองชั้นเป็นชั้นที่ถูกต้อง (VALID) เมื่อได้ชั้นที่ถูกต้องแล้วจะทำการหา ชั้นที่ไม่ถูกต้องจำกทั้งสองชั้น ซึ่งจะได้ชั้น table1.amount < 500 เป็นชั้นที่ไม่ถูกต้อง (INVALID) ของทั้งสองชั้นพอดี และใช้วิธีกำรนี้หำชั้นที่ถูกต้องและไม่ถูกต้องของ table1.currency\_cd ได้ เหมือนกันโดยสำมำรถแบ่งค่ำตำมชั้นสมมูลแต่ละตัวแปรตำ[มตำรำงที่](#page-24-2) 3.3 ดังนี้

<span id="page-24-2"></span>ตำรำงที่ 3.3 ผลลัพธ์ที่จำกกำรวิเครำะห์ไวยำกรณ์ของภำษำเอสคิวแอล

| Column        | No | Equivalence Class    | Value | <b>VDe</b> |
|---------------|----|----------------------|-------|------------|
| table1.amount |    | amount $>=$ 500      | 500   | Valid      |
|               |    | amount $\ge$ = 10000 | 10000 | Valid      |

![](_page_25_Picture_329.jpeg)

### <span id="page-25-0"></span>**3.2.3 การสร้างกรณีทดสอบ**

กำรสร้ำงกรณีทดสอบแบ่งเป็นกรณีที่ถูกต้อง VALID และกรณีที่ไม่ถูกต้อง INVALID โดยมี ตัวอย่ำงดั[งตำรำงที่](#page-25-2) 3.4

![](_page_25_Picture_330.jpeg)

<span id="page-25-2"></span>ตำรำงที่ 3.4 แสดงตัวอย่ำงกรณีที่ถูกต้องและไม่ถูกต้อง

# <span id="page-25-1"></span>**3.2.4 ขั้นตอนการสร้างกรณีทดสอบ**

หลักการวิเคราะห์ภาษาเอสคิวแอลโดยใช้ Parser สามารถนำมาสรุปเป็นวิธีการในการ วิเครำะห์ได้ดังนี้

1. เมื่อผู้ใช้วางไฟล์ประเภทเอสคิวแอลในตำแหน่งที่จัดเก็บของแฟ้มข้อมูลที่กำหนด ระบบจะ ส่งเงื่อนไขไปวิเครำะห์ด้วยวิธีกำร Parser ตัวอย่ำงเช่น

```
select * 
  from table1
where table1.amount = 500 and table1.merchant_name like 'THAI%'
```
เงื่อนไขที่สนใจคือ table1.amount = 500 and table1.merchant\_name like 'THAI%'

. 2. จากนั้นตัว Parser จะทำการแยกเงื่อนไขมาจำแนกเป็นโครงสร้างต้นไม้ โดยเริ่มค้นหาจาก เครื่องหมำยตรรกะได้แก่ and และ or ซึ่งเงื่อนไขที่เหลือจะเรียกว่ำนิพจน์(expression) จำกตัวอย่ำง ในข้อที่ 1 ตัว Parser จะจำแนก expression เป็น A AND B โดย expression A คือ table1.amount = 500 และ expression B คือ table1.merchant\_name like 'THAI%'

3. หลังจากนั้นตัว Parser จะทำการแยก expression มาจำแนกเป็นโครงสร้างต้นไม้ โดย ้ค้นหาจากตัวดำเนินการต่าง ๆ ของภาษาเอสคิวแอล เช่น เครื่องหมายทางเปรียบเทียบได้แก่

เครื่องหมำย < (น้อยกว่ำ) เครื่องหมำย > (มำกกว่ำ) เครื่องหมำย = (เท่ำกับ), เครื่องหมำย <= (น้อยกว่ำหรือเท่ำกับ) เครื่องหมำย >= (มำกกว่ำหรือเท่ำกับ ) เครื่องหมำย < > (ไม่เท่ำกับ)

ี และตัวดำเนินการของภาษาเอสคิวแอลได้แก่ is, in, like, between นำมาจำแนกเพื่อค้นหา ้ พารามิเตอร์และค่าของพารามิเตอร์นั้น จากเงื่อนไขตัวอย่างในข้อ 1 โปรแกรมจะสามารถจำแนกเป็น พำรำมิเตอร์ได้ จะพบว่ำ พำรำมิเตอร์คือ table1.amount และ table1.merchant\_name ส่วน ค่ำของพำรำมิเตอร์คือ 500 และ 'THAI%' ในรูปแบบโครงสร้ำงต้นไม้ดั[งรูปที่](#page-26-0) 3.4

![](_page_26_Figure_7.jpeg)

<span id="page-26-0"></span>รูปที่ 3.4 แผนภำพต้นไม้ที่จำกกำรวิเครำะห์

4. เมื่อโปรแกรมแยกพำรำมิเตอร์และค่ำของพำรำมิเตอร์ได้แล้วนั้น โปรแกรมจะสร้ำงกรณี ทดสอบย่อยและผลลัพธ์ที่คำดหวังโดยใช้วิธีหำชั้นสมมูล (Equivalent Class) ซึ่งจะเลือกวิธีกำรสร้ำง จากค่าของตัวดำเนินการ โดย 1 expression จะสร้างได้เป็น 2 กรณีทดสอบย่อยคือ กรณีทดสอบที่ เป็นจริง และกรณีทดสอบที่ไม่เป็นจริง จำกตัวอย่ำงในข้อ 1 สำมำรถสร้ำงกรณีทดสอบย่อยได้ดั[งรูปที่](#page-27-0) [3](#page-27-0).5 และสำมำรถอธิบำยเพิ่มเติมไ[ด้ตำรำงที่](#page-27-1) 3.5 และ [ตำรำงที่](#page-27-2) 3.6

```
พารามิเตอร์: table1.amount
เครื่องหมาย: =<br>ค่าของพารามิเตอร์: 500
พารามิเตอร์: table1.merchant_name
เครื่องหมาย: like
เกรองทีมาอ. และ<br>ค่าของพารามิเตอร์: 'THAI%'
```
รูปที่ 3.5 พำรำมิเตอร์และค่ำของพำรำมิเตอร์จำกโปรแกรม

<span id="page-27-1"></span><span id="page-27-0"></span>ตำรำงที่ 3.5 ตัวอย่ำงกำรสร้ำงกรณีทดสอบย่อยของพำรำมิเตอร์ที่ 1

![](_page_27_Picture_193.jpeg)

<span id="page-27-2"></span>ตำรำงที่ 3.6 ตัวอย่ำงกำรสร้ำงกรณีทดสอบย่อยของพำรำมิเตอร์ที่ 2

![](_page_27_Picture_194.jpeg)

5. เมื่อโปรแกรมได้กรณีทดสอบย่อยแล้ว โปรแกรมจะทำการสร้างกรณีทดสอบหลักของ เงื่อนไขทั้งหมดโดยการนำกรณีทดสอบย่อยมาเชื่อมต่อกันทั้งหมดด้วยเครื่องหมายตรรกะของเงื่อนไข ้นั้น เพื่อให้ได้ออกมาเป็นกรณีทดสอบหลักและผลลัพธ์ที่คาดหวังตามวิธีการทำกรณีการทดสอบชั้น สมมูลแบบสตรองโรบัส จำกเงื่อนไข table1.amount = 500 and table1.merchant\_name like 'THAI%' โปรแกรมจะสร้ำงกรณีทดสอบหลักและผลลัพธ์ที่คำดหวังได้ตำมตำรำงที่ 3.7

| ล้าดับ         | กรณีทดสอบ                             | ผลลัพธ์ที่ |
|----------------|---------------------------------------|------------|
|                |                                       | ิคาดหวัง   |
|                | $table1$ .amount = 501                | Invalid    |
|                | table1.merchant name not like 'THAI%' |            |
| 2              | $table1$ .amount = 501                | Invalid    |
|                | table1.merchant name like 'THAI%'     |            |
| 3              | $table1$ .amount = 500                | Invalid    |
|                | table1.merchant name not like 'THAI%' |            |
| $\overline{4}$ | $table1$ .amount = 500                | Valid      |
|                | table1.merchant name like 'THAI%'     |            |

<span id="page-28-2"></span>ตำรำงที่ 3. 7 ตัวอย่ำงกำรสร้ำงกรณีทดสอบชั้นสมมูลแบบสตรองโรบัส

#### <span id="page-28-0"></span>**3.3 การออกแบบส่วนต่อประสานผู้ใช้งาน**

เครื่องมือถูกออกแบบมาให้ใช้งานผ่านการทำงานในรูปแบบของตัวอักษร (Text Mode) บน ระบบปฏิบัติกำรแบบที่ใช้จำนบันทึกข้อมูล (Disk Operating System: DOS) ซึ่งในโครงงำน มหำบัณฑิตฉบับบนี้ เครื่องมือถูกเรียกใช้งำนผ่ำนโปรแกรม Command Prompt โดยสำมำรถอธิบำย ้ส่วนการทำงานที่ใช้เงื่อนไขส่วนนำเข้าตามรูปที่ 3.6 และส่วนแสดงผลซึ่งสามารถแบ่งออกเป็น 4 ส่วน ได้ตำมรูปที่ 3.7 ดังนี้

 $(TRN_{\text{I}}HIS.MKT_{\text{I}}CD = '3456'$ 

or (TRN\_HIS.MERCHANT\_TYPE = '5944'

<span id="page-28-1"></span>and TRN\_HIS.MERCHANT\_NAME not like '%GOLD%'))

รูปที่ 3.6 เงื่อนไขที่ใช้เป็นส่วนนำเข้าของข้อมูล

```
Select Command Prompt
```
![](_page_29_Figure_1.jpeg)

รูปที่ 3.7 หน้ำจอแสดงผลลัพธ์ในกำรสร้ำงกรณีทดสอบ

### <span id="page-29-0"></span>**1. ส่วนการเรียกใช้งานเครื่องมือผ่านโปรแกรม Command Prompt**

เมื่อเปิดโปรแกรม Command Prompt มาแล้ว ให้ใช้คำสั่ง CD (Change Directory) เพื่อให้ระบบชี้ไปยังตำแหน่งที่วางเครื่องมือ จากนั้นจึงระบุชื่อของเครื่องมือ (sqltest) เว้นวรรคหนึ่ง ้ ครั้ง และตามด้วยส่วนนำเข้าโดยจะป้อนตำแหน่งที่วางแฟ้มข้อมูลและชื่อของแฟ้มข้อมูลที่ต้องการให้ ้วิเคราะห์ผล เมื่อป้อนข้อมูลเรียบร้อยแล้วจึงจะกดปุ่มเอ็นเทอร์เพื่อสั่งให้เครื่องมือทำงาน ตาม ตัวอย่ำงรูปที่ 3.7 ดังนี้

![](_page_29_Picture_84.jpeg)

<span id="page-29-1"></span>รูปที่ 3.8 ตัวอย่ำงกำรเรียกใช้งำนเครื่องมือ

## **2. ส่วนการแสดงผลการวิเคราะห์ค่าตัวแปรของเครื่องมือ**

ในส่วนนี้จะเป็นกำรแสดงผลที่ได้จำกกำรวิเครำะห์ของเครื่องมือ ซึ่งบรรทัดแรกจะแสดงผลที่ ได้จากการวิเคราะห์ส่วนข้อมูลนำเข้าซึ่งจัดอยู่ในรูปแบบโครงสร้างต้นไม้ เพื่อให้ทราบถึงส่วนประกอบ ้ที่เป็นตัวดำเนินการ พารามิเตอร์ และค่าของพารามิเตอร์ และในบรรทัดถัดมาจะแสดงผลของ เงื่อนไขส ำหรับพำรำมิเตอร์แต่ละตัวที่เป็นแบบเงื่อนไขที่เป็นจริงและเงื่อนไขที่เป็นเท็จ โดยที่ Key 0 หมำยถึงพำรำมิเตอร์ตัวที่ 1 Key 1 หมำยถึงพำรำมิเตอร์ตัวที่ 2 และ Key 2 หมำยถึงพำรำมิเตอร์ตัว ที่ 3

### **3. ส่วนการแสดงตารางตรรกศาสตร์ที่ได้จากการวิเคราะห์ของเครื่องมือ**

ตารางจะถูกกำหนดไว้ให้มีขนาดกว้าง 5 แถว 8 บรรทัดโดยสามแถวแรกจะแทน ค่าพารามิเตอร์ทั้ง 3 ตัว แถวที่สี่แสดงผลของการดำเนินการทางตรรกศาสตร์ของ Key 1 และ Key 2 แสดงผลของการดำเนินการทางตรรกศาสตร์ของ Key 1 และ Key 2 และแถวสุดท้ายเป็นการ ี แสดงผลของการดำเนินการทางตรรกศาสตร์ของ Key 0 และผลที่ได้จากแถวที่สี่ โดยที่ 0 จะแทน ค่ำที่เป็นเท็จ และ 1 จะแทนค่ำที่เป็นจริง ซึ่งจะมีรูปแบบเป็นไปตำมตำรำงที่ 3.8 โดยจะให้ค่ำเริ่มต้น ้ บรรทัดแรกเป็นกรณีที่ 0 (Case 0) และเรียงตามลำดับไปจนถึง 7 ดังนี้

![](_page_30_Picture_325.jpeg)

<span id="page-30-0"></span>ตำรำงที่ 3.8 ตำรำงตรรกศำสตร์ที่ได้จำกกำรวิเครำะห์ของเครื่องมือ

## **4. ส่วนการแสดงผลในการแทนค่าพารามิเตอร์ที่ได้จากการวิเคราะห์ของเครื่องมือ**

ในส่วนนี้จะเป็นกำรแสดงกรณีทดสอบที่จะเกิดขึ้น โดยได้ผลที่คำดหวัง (Expected Result) จำกแถวสุดท้ำยในตำรำงที่ได้ในส่วนก่อนหน้ำนี้ และเงื่อนไขของพำรำมิเตอร์แต่ละตัวที่จำกส่วนที่ สองจำกกำรวิเครำะห์หำเงื่อนไขจริงและเท็จ โดยผลที่ได้ออกมำจะใช้อักษรภำษำอังกฤษ v ตัวเล็ก แทนค่ำที่เป็นจริง (Valid) และอักษรภำษำอังกฤษ i ตัวเล็ก แทนค่ำที่เป็นเท็จ (Invalid) โดยจำกรูป 3.6 ส่วนที่ 4 สำมำรถอธิบำยบรรทัดแรกได้ว่ำ Case 0 ได้ผลที่คำดหวังเป็นเท็จ (i) ซึ่งประกอบไปด้วย เงื่อนไข (TRN\_HIS.MKT\_CD = 3457 ) ที่เป็นเท็จ (TRN\_HIS.MERCHANT\_TYPE = '456' ) ที่ เป็นเท็จ และ (TRN\_HIS.MERCHANT\_NAME like '%GOLD%' ) ที่เป็นเท็จ

#### **การทดลอง**

<span id="page-31-1"></span><span id="page-31-0"></span>่ ในบทนี้จะกล่าวถึงรายละเอียดในการทดลอง เพื่อประเมินประสิทธิผลระบบสำหรับการ ทดสอบเงื่อนไขในแคมเปญกำรตลำด โดยแบ่งออกเป็น 4 ส่วน คือ ส่วนแรกเป็นสภำพแวดล้อมที่ใช้ ่ ในการทดลอง ส่วนข้อมูลที่นำมาใช้ในการทดลอง ส่วนผลที่ได้จากการทดลอง และสรุปผลการทดลอง

### <span id="page-31-2"></span>**4.1 สภาพแวดล้อมที่ใช้ทดสอบ**

เพื่อให้สภำพแวดล้อมในกำรทดสอบเงื่อนไขในแคมเปญตลำดมีควำมใกล้เคียงกับระบบที่ ้ ทำงาบจริงโครงงาบบี้จึงได้กำหบด สภาพแวดล้อมทั้ง ฮาร์ดแวร์ที่ใช้ใบการทดสอบและซอฟต์แวร์ที่ใช้ ในกำรทดสอบ ดังนี้

### **1. ฮาร์ดแวร์ที่ใช้ในการทดสอบ**

เครื่องคอมพิวเตอร์ที่ใช้พัฒนำระบบ 1) หน่วยประมวลผล อินเทล คอร์ไอ 7-5500 ควำมเร็ว 2.40 กิกะเฮิร์ท 2) หน่วยความจำ ดีดีอาร์ 3 ขนาด 8.00 กิกะไบต์ 3) ฮำร์ดดิสก์ ควำมจุ 1 เทรำไบต์

### **2. ซอฟต์แวร์ที่ใช้ในการทดสอบ**

1) ระบบปฏิบัติกำร - ระบบปฏิบัติกำรไมโครซอฟท์วินโดวส์ 7 (Microsoft Window 7) 2) เครื่องมือเสริมที่ใช้ในกำรพัฒนำเครื่องมือ - วิชวล สตูดิโอ 2015

### <span id="page-31-3"></span>**4.2 ข้อมูลที่ใช้ในการทดลอง**

ข้อมูลที่นำใช้ในการทดลองครั้งนี้เป็นเงื่อนไขในการออกแคมเปญทางการตลาดสำหรับจับ รำยกำรกำรใช้จ่ำยของกลุ่มลูกค้ำ โดยสุ่มเงื่อนไขแคมเปญออกมำ 10 เงื่อนไขที่เป็นพื้นฐำนในกำร สร้ำงแคมเปญที่เกิดขึ้น ซึ่งจะมีควำมยำกง่ำยที่แตกต่ำงกันออกไปตำมแต่ละเงื่อนไขของแคมเปญที่ ต้องการตั้งค่าไว้ ดังนี้ มีตัวแปรไม่เกิน 3 ตัวแปร 2 ตัวดำเนินการ และตัวอย่างชุดนี้ครอบคลุม ไวยำกรณ์ตำมรูปที่ 3.3 ในบทที่ 3

#### <span id="page-32-0"></span>**4.3 ผลการทดสอบ**

จำกกำรทดสอบกำรสร้ำงแคมแปญนั้นได้ผลที่ มีรูปแบบที่คล้ำยคลึงกันซึ่งจะยกตัวอย่ำง ผล การสอบที่แบ่งเป็นกลุ่ม จำนวน 10 ตัวอย่าง โดย กำหนดให้

![](_page_32_Picture_281.jpeg)

ผลกำรทดสอบมีดังต่อไปนี้

#### **1. Campaign ID: CM001**

Condition: TRN\_HIS.AMOUNT = 500 and TRN\_HIS.CURRENCY\_CD = '764' (จำกรหัสภำคผนวก ข CURRENCY = 764 คือ สกุลเงินบำท)

ค ำอธิบำยเงื่อนไข: รำยกำรใช้จ่ำยที่มียอดเงินเท่ำกับ 500 และเป็นสกุลเงินบำท

Expression ที่ได้

A = (TRN\_HIS.AMOUNT = 500) *--- (Valid)* A' = (TRN\_HIS.AMOUNT = 501) *--- (Invalid)* B = (TRN\_HIS.CURRENCY\_CD = '764') *--- (Valid)* B' = (TRN\_HIS.CURRENCY\_CD = '456') *--- (Invalid)*

<span id="page-32-1"></span>ตำรำงที่ 4.1 ผลกำรทดลองของ Campaign ID : CM001

![](_page_32_Picture_282.jpeg)

![](_page_33_Picture_304.jpeg)

#### **2. Campaign ID: CM002**

Condition: (TRN\_HIS.AMOUNT = 1000 or TRN\_HIS.MKT\_CD = '3456')

ค ำอธิบำยเงื่อนไข : รำยกำรใช้จ่ำยที่มียอดเงิน 1,000 หรือ รำยกำรที่มีรหัสส่งเสริมกำรขำย เท่ำกับ 3456

Expression ที่ได้

![](_page_33_Picture_305.jpeg)

<span id="page-33-0"></span>ตำรำงที่ 4.2 ผลกำรทดลองของ Campaign ID : CM002

![](_page_33_Picture_306.jpeg)

#### **3. Campaign ID: CM003**

Condition: TRN\_HIS.MERCHANT\_TYPE is not null and TRN\_HIS.MERCHANT\_CD not in ('0022','0000500')

ค ำอธิบำยเงื่อนไข : รำยกำรที่ประเภทร้ำนค้ำไม่มีค่ำว่ำง และรำยกำรกำรที่ไม่ใช่รหัสร้ำนค้ำ '0022' หรือ '0000500'

Expression ที่ได้

- A = (TRN\_HIS.MERCHANT\_TYPE is not null) *--- (Valid)*
- A' = (TRN\_HIS.MERCHANT\_TYPE is null) *--- (Invalid)*
- B = (TRN\_HIS.MERCHANT\_CD not in ('0022','0000500')) *--- (Valid)*

B' = (TRN\_HIS.MERCHANT\_CD in ('0022','0000500')) *--- (Invalid)*

![](_page_34_Picture_383.jpeg)

<span id="page-34-0"></span>ตำรำงที่ 4.3 ผลกำรทดลองของ Campaign ID : CM003

#### **4. Campaign ID: CM004**

Condition: (TRN\_HIS.MERCHANT\_TYPE <> '5621' and TRN\_HIS.MERCHANT\_CD = '00050019' and TRN\_HIS.MERCHANT\_NAME = ""Home"')

ค ำอธิบำยเงื่อนไข: รำยกำรที่ประเภทร้ำนค้ำไม่ใช่ประเภท 5621 โดยมีรหัสร้ำนค้ำ '00050019' และมีชื่อร้ำนค้ำเท่ำกับ "Home"

Expression ที่ได้

![](_page_34_Picture_384.jpeg)

<span id="page-34-1"></span>ตำรำงที่ 4.4 ผลกำรทดลองของ Campaign ID : CM004

![](_page_34_Picture_385.jpeg)

![](_page_35_Picture_349.jpeg)

#### **5. Campaign ID: CM005**

Condition: ( (TRN\_HIS.AMOUNT < 5001 and TRN\_HIS.CURRENCY\_CD = '764') or TRN\_HIS.MERCHANT\_CD in ('00519','00125') )

ค ำอธิบำยเงื่อนไข: รำยกำรใช้จ่ำยที่มียอดเงินน้อยกว่ำ 5,001 และเป็นสกุลเงินบำท หรือ รำยกำรกำรใช้จ่ำยที่มีรหัสร้ำนค้ำ '00050019' และ '00125'

### Expression ที่ได้

![](_page_35_Picture_350.jpeg)

<span id="page-35-0"></span>ตำรำงที่ 4.5 ผลกำรทดลองของ Campaign ID : CM005

![](_page_35_Picture_351.jpeg)

#### **6. Campaign ID: CM006**

```
Condition: (TRN_HIS.AMOUNT >= 10000
      or TRN_HIS.CURRENCY_CD <> '764'
      or TRN_HIS. MERCHANT_TYPE = '5621')
```
ค ำอธิบำยเงื่อนไข: รำยกำรใช้จ่ำยที่มียอดเงินตั้งแต่ 10,000 ขึ้นไป หรือไม่ใช่รำยกำรที่ใช่สกุล เงินบำท หรือ รำยกำรที่ประเภทร้ำนค้ำไม่ใช่ประเภท 5621

#### Expression ที่ได้

![](_page_36_Picture_368.jpeg)

<span id="page-36-0"></span>ตำรำงที่ 4.6 ผลกำรทดลองของ Campaign ID : CM006

![](_page_36_Picture_369.jpeg)

#### **7. Campaign ID: CM007**

Condition: TRN\_HIS.MERCHANT\_CD in ('00519','00125')

- and (TRN\_HIS.TRN\_DATE between to\_date('01-12-2015','DD-MM-YYYY') and to\_date('10-12-2015','DD-MM-YYYY')
- or TRN\_HIS.TRN\_DATE between to\_date('20-12-2015','DD-MM-YYYY') and to\_date('31-12-2015','DD-MM-YYYY') )

ค ำอธิบำยเงื่อนไข: รำยกำรกำรใช้จ่ำยที่มีรหัสร้ำนค้ำ '00519'หรือ '00125' และเป็นรำยกำร ที่ท ำรำยกำรตั้งแต่วันที่ 1 ถึง 10 ธันวำคม 2015 หรือ ตั้งแต่วันที่ 20 ถึง 31 ธันวำคม 2015

Expression ที่ได้

- A = (TRN\_HIS.MERCHANT\_CD in ('00519','00125')) *--- (Valid)*
- A' = (TRN\_HIS.MERCHANT\_CD not in ('00519','00125')) *--- (Invalid)*
- B = (TRN\_HIS.TRN\_DATE between (to\_date('01-12-2015','DD-MM-YYYY')) and (to\_date( '10-12-2015','DD-MM-YYYY'))) *--- (Valid)*
- B' = (TRN\_HIS.TRN\_DATE not between (to\_date( '01-12-2015','DD-MM-YYYY' )) and (to\_date('10-12-2015','DD-MM-YYYY'))) *--- (Invalid)*
- $C = (TRN HIS.TRN DATE between (to date('20-12-2015')DD-MM-YYYY'))$ and (to\_date('31-12-2015' 'DD-MM-YYYY'))) *--- (Valid)*
- $C'$  = (TRN HIS.TRN DATE between (to date('20-12-2015','DD-MM-YYYY')) and (to\_date('31-12-2015' 'DD-MM-YYYY'))) *--- (Invalid)*

![](_page_37_Picture_397.jpeg)

<span id="page-37-0"></span>ตำรำงที่ 4.7 ผลกำรทดลองของ Campaign ID : CM007

#### **8. Campaign ID: CM008**

Condition: (TRN\_HIS.MERCHANT\_TYPE not in ('5621','6300','6211') or (TRN\_HIS.MERCHANT\_TYPE <> '5621'

or TRN\_HIS.MERCHANT\_NAME not like 'TOP%'))

ค ำอธิบำยเงื่อนไข: รำยกำรที่ประเภทร้ำนค้ำไม่ใช่ 5621, '6300' และ '6211' โดยที่ประเภท ร้ำนค้ำ '5621' จะไม่ใช่ชื่อที่ขึ้นต้นด้วย TOP

Expression ที่ได้

![](_page_38_Picture_441.jpeg)

<span id="page-38-0"></span>ตำรำงที่ 4.8 ผลกำรทดลองของ Campaign ID: CM008

![](_page_38_Picture_442.jpeg)

#### **9. Campaign ID: CM009**

Condition: ((TRN\_HIS.MERCHANT\_TYPE is not null or upper(TRN\_HIS.MERCHANT\_NAME) not like '%AIRLINE%') and TRN\_HIS.AMOUNT between 10000 and 30000)

ค ำอธิบำยเงื่อนไข : รำยกำรที่ประเภทร้ำนค้ำไม่ใช่ค่ำว่ำง หรือมีชื่อร้ำนค้ำที่ไม่ได้ ประกอบด้วยคำว่า AIRLINE โดยที่ต้องมียอดใช้จ่ายตั้งแต่ 10,000 ถึง 30,000

Expression ที่ได้

![](_page_38_Picture_443.jpeg)

A' = (TRN\_HIS.MERCHANT\_TYPE is null) *--- (Invalid)*

B = ((upper(TRN\_HIS.MERCHANT\_NAME)) not like '%AIRLINE%') *(Valid)*

B' = ((upper(TRN\_HIS.MERCHANT\_NAME)) like '%AIRLINE%') *--- (Invalid)*

C = (TRN\_HIS.AMOUNT between 10000 and 30000) *--- (Valid)*

C' = (TRN\_HIS.AMOUNT not between 10000 and 30000) *--- (Invalid)*

![](_page_39_Picture_412.jpeg)

<span id="page-39-0"></span>ตำรำงที่ 4.9 ผลกำรทดลองของ Campaign ID : CM009

#### **10. Campaign ID: CM010**

Condition: (TRN\_HIS.MKT\_CD = '3456' or (TRN\_HIS.MERCHANT\_TYPE = '5944' and TRN\_HIS.MERCHANT\_NAME not like '%GOLD%'))

ค ำอธิบำยเงื่อนไข: รำยกำรใช้จ่ำยที่มีรหัสส่งเสริมกำรขำยเท่ำกับ 3456 หรือ รำยกำรที่ ้ ประเภทร้านค้าเป็นประเภท 5944 และมีชื่อร้านค้าที่ไม่ได้ประกอบด้วยคำว่า GOLD

Expression ที่ได้

![](_page_39_Picture_413.jpeg)

<span id="page-39-1"></span>ตำรำงที่ 4.10 ผลกำรทดลองของ Campaign ID: CM010

![](_page_39_Picture_414.jpeg)

![](_page_40_Picture_94.jpeg)

## <span id="page-40-0"></span>**4.4 ผลการทดสอบเครื่องมือ**

ผลกำรทดสอบเครื่องมือที่ช่วยในกำรตรวจสอบแคมเปญ และกำรประเมินผลในส่วนของ ้ ผลลัพธ์ที่ได้ ซึ่งทำการประเมินผลโดยการนำค่าผลลัพธ์ที่ได้จากเครื่องมือมาทำการเปรียบเทียบกับ ผลลัพธ์ที่ได้จำกผู้เชี่ยวชำญภำษำแอสคิวแอลโดยดูจำกผลลัพธ์ที่คำดหวังในกรณีทดสอบที่สร้ำงจำก เครื่องมือ พบว่าได้ผลลัพธ์ที่ถูกต้องทุกกรณีตามที่นำมาทดสอบ

## **บทที่ 5**

## **บทสรุปโครงงานและข้อเสนอแนะ**

### <span id="page-41-2"></span><span id="page-41-1"></span><span id="page-41-0"></span>**5.1 สรุปผลโครงงานมหาบัณฑิต**

โครงงานมหาบัณฑิตฉบับนี้มีวัตถุประสงค์เพื่อนำเสนอแนวคิด และเครื่องมือในการสร้างกรณี กำรทดสอบจำกเงื่อนไขแคมเปญทำงกำรตลำด ผลลัพธ์ที่ได้จำกโครงงำนมหำบัณฑิตนี้ท ำให้เห็นกรณี กำรทดสอบที่สำมำรถเกิดขึ้นได้ของเงื่อนไขแคมเปญทำงกำรตลำด และผลลัพธ์ที่คำดหวังว่ำจะ เกิดขึ้นในแต่ละกรณี ซึ่งสำมำรถช่วยให้ผู้ใช้งำนเห็นถึงกรณีต่ำง ๆ ที่อำจจะเกิดขึ้นกับเงื่อนไข แคมเปญ ต่างจากเดิมที่ทำการทดสอบเพียงแค่เงื่อนไขนี้สามารถผ่านตัวประมวลผลได้หรือไม่ และด เพียงแค่จ ำนวนรำยกำรที่เกิดขึ้นจำกเงื่อนไขของแคมเปญทำงกำรตลำดเพียงเท่ำนั้น

### <span id="page-41-3"></span>**5.2 ข้อเสนอแนะและข้อปรับปรุงงานวิจัยในอนาคต**

1. พัฒนำเครื่องมือที่สำมำรถรองรับฐำนข้อมูลประเภทอื่น ๆ ได้เพื่อให้สำมำรถใช้งำนได้ หลำกหลำยประเภท

2. พัฒนาเครื่องมือให้สามารถรองรับคำสั่งสร้าง ลบ เพิ่มและปรับปรุงในภาษาเอสคิวแอลได้

3. พัฒนากรณีการทดสอบให้สามารถทดสอบการทำงานของฟังก์ชันพิเศษของภาษาได้ เช่น NVL และ AVG เป็นต้น

4. พัฒนาเครื่องมือให้สามารถทดสอบคำสั่ง and or และตัวดำเนินการ in, not in, is null ฯลฯ ในรูปแบบตัวอักษรภำษำอังกฤษพิมพ์ใหญ่ได้

#### **รายการอ้างอิง**

<span id="page-42-0"></span>[1] IEEE Computer Society. IEEE Standard Glossary of Software Engineering Terminology, 1983.ANSI/IEEE Std 729-1983.

[2] Boris Beizer. Software Testing Techniques Second Edition, New York: Van Nostrand Reinhold (1990).

[3] สุมนตรำ ปัญจรัตน์. วิธีกำรสร้ำงกรณีทดสอบจำกยูสเคสบนพื้นฐำนของตำรำงกำร ตัดสินใจ, วิทยำนิพนธ์ปริญญำมหำบัณฑิต ภำควิชำวิศวกรรซอฟต์แวร์ คณะวิศวกรรมศำสตร์ จุฬำลงกรณ์มหำวิทยำลัย, 2549.

[4] P. C. Jorgensen, "Software Testing: A Craftsman's Approach", third edition. United States of America: CRC Press LLC, 2007.

[5] ดร. ภำณุชำติ บุณยเกียรติ และ ศศิธร มงคลศรีพัฒนำ. เกณฑ์กำรประเมินควำม ครอบคลุมของกำรทดสอบซอฟต์แวร์แบบโครงสร้ำง. กรุงเทพมหำนคร: คณะวิทยำศำสตร์และ เทคโนโลยีมหำวิทยำลัยหอกำรค้ำไทย.

[6] โอภำส เอี่ยมสิริวงศ์. ระบบฐำนข้อมูล, กรุงเทพมหำนคร: ซีเอ็ดยูเคชั่น, 2551.

[7] S. Feuerstein and B. Pribyl, Oracle PL/SQL programming, 6th ed. Sebastopol, CA: O'Reilly Media, 2014.

[8] Docs.campaign.adobe.com, Targeting activities, 2015. [Online]. Available: https://docs.campaign.adobe.com/doc/AC6.1/en/WKF\_Repository\_of\_activities\_Target ing\_activities.html.

[9] M. Suárez-Cabal and J. Tuya, "Using an SQL coverage measurement for testing database applications", SIGSOFT Softw. Eng. Notes, vol. 29, no. 6, p. 253, 2004.

[10] J. Tuya, M. Suárez-Cabal and C. de la Riva, "A practical guide to SQL white-box testing", ACM SIGPLAN Notices, vol. 41, no. 4, p. 36, 2006.

[11] Abdul Khalek and S. Khurshid, "Automated SQL query generation for systematic testing of database engines", Proceedings of the IEEE/ACM international conference on Automated software engineering - ASE '10, 2010.

[12] K. Pan, X. Wu and T. Xie, "Database state generation via dynamic symbolic execution for coverage criteria", Proceedings of the Fourth International Workshop on Testing Database Systems - DBTest '11, 2011.

[13] อิทธิพล เจียมอุทิศศักดิ์. เครื่องมือสร้างกรณีทดสอบสำหรับโปรแกรมประยุกต์บนเว็บ พื้นฐำนสคีมำของฐำนข้อมูล, วิทยำนิพนธ์ปริญญำมหำบัณฑิต ภำควิชำวิศวกรรซอฟต์แวร์ คณะ วิศวกรรมศำสตร์ จุฬำลงกรณ์มหำวิทยำลัย, 2555.

<span id="page-44-0"></span>**ภาคผนวก**

#### **ภาคผนวก ก**

### **รหัสเงินตรา**

<span id="page-45-1"></span><span id="page-45-0"></span>รหัสเงินตรา (Currency Code) เป็นรหัสที่ถูกกำหนดขึ้นโดย องค์การระหว่างประเทศว่าด้วย กำรมำตรฐำน (The International Organization for Standardization: ISO) เพื่อใช้เป็นสื่อกลำง ้ในการทำธุรกรรมทางการเงินระหว่างประเทศ :ซึ่งได้กำหนดตัวย่อของสกุลเงินไว้ -3 ตัวอักษร และ รหัสตัวเลข 3 หลัก ไว้ด้วยกัน โดยกำหนดไว้ในมาตรฐาน ISO 4217 Currency Code ดังตารางที่ ก-1

ตำรำงที่ ก-1 : สกุลเงินปัจจุบัน

![](_page_45_Picture_267.jpeg)

![](_page_46_Picture_330.jpeg)

![](_page_47_Picture_196.jpeg)

#### **ภาคผนวก ข**

## **รหัสประเภทร้านค้า**

<span id="page-48-1"></span><span id="page-48-0"></span>รหัสประเภทร้านค้า (Merchant Category Code) คือตัวเลข 4 หลัก ที่ใช้สำหรับแบ่ง ประเภทของร้านค้าแต่ละประเภทตามธุรกิจ สินค้า และการให้บริการ ซึ่งถูกกำหนไว้ตาม มำตรฐำนสำกล ISO 18245 Retail financial services — Merchant category codes ดังตำรำง ที่ ข-1

ตำรำงที่ ข-1 : ตัวอย่ำงรหัสของประเภทร้ำนค้ำ

![](_page_48_Picture_156.jpeg)

![](_page_49_Picture_181.jpeg)

![](_page_50_Picture_164.jpeg)

![](_page_51_Picture_129.jpeg)

## **ประวัติผู้เขียนโครงงานมหาบัณฑิต**

<span id="page-52-0"></span>้นางสาวฤกษ์ระวี พันธ์ลุกา เกิดเมื่อวันที่ 4 มิถุนายน พ.ศ. 2530 สำเร็จการศึกษาระดับ ปริญญ ำตรีหลักสูตรวิศวกรรมศำสตร์บัณฑิต (วศ.บ.) สำขำวิศวกรรมคอมพิวเตอร์ คณ ะ วิศวกรรมศำสตร์ศรีรำชำ มหำวิทยำลัยเกษตรศำสตร์ วิทยำเขตศรีรำชำ ปีกำรศึกษำ 2553

เข้ำศึกษำต่อระดับปริญญำมหำบัณฑิต ปีกำรศึกษำ 2557 หลักสูตรวิทยำศำสตร์มหำบัณฑิต (วท.ม) สำขำวิศวกรรมซอฟต์แวร์ ภำควิชำวิศวกรรมคอมพิวเตอร์ คณะวิศวกรรมศำสตร์ จุฬำลงกรณ์ มหำวิทยำลัย